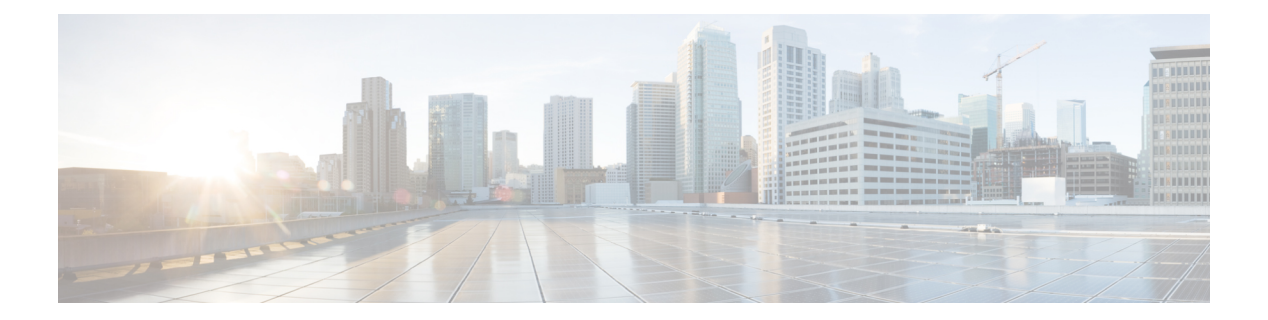

# **QoS**

This chapter contains the following QoS commands:

- [class,](#page-1-0) on page 2
- [class-map,](#page-3-0) on page 4
- [debug](#page-5-0) qos, on page 6
- match (class-map [configuration\),](#page-6-0) on page 7
- mls qos, on [page](#page-8-0) 9
- mls qos [aggregate-policer,](#page-10-0) on page 11
- mls qos cos, on [page](#page-12-0) 13
- mls qos [dscp-mutation,](#page-14-0) on page 15
- mls qos [map,](#page-16-0) on page 17
- mls qos [queue-set](#page-20-0) output buffers, on page 21
- mls qos queue-set output [threshold,](#page-22-0) on page 23
- mls qos [rewrite](#page-24-0) ip dscp, on page 25
- mls qos [srr-queue](#page-26-0) output cos-map, on page 27
- mls qos srr-queue output [dscp-map,](#page-28-0) on page 29
- mls qos [trust,](#page-30-0) on page 31
- [police,](#page-32-0) on page 33
- police [aggregate,](#page-34-0) on page 35
- [policy](#page-36-0) map, on page 37
- [queue-set,](#page-38-0) on page 39
- [service-policy,](#page-39-0) on page 40
- set, on [page](#page-40-0) 41
- show [class-map,](#page-42-0) on page 43
- [show](#page-43-0) mls qos, on page 44
- show mls qos [aggregate-policer,](#page-44-0) on page 45
- show mls qos [interface,](#page-45-0) on page 46
- show mls qos [maps,](#page-49-0) on page 50
- show mls qos [queue-set,](#page-52-0) on page 53
- show [policy-map,](#page-53-0) on page 54
- srr-queue [bandwidth](#page-54-0) limit, on page 55
- srr-queue [bandwidth](#page-56-0) shape, on page 57
- srr-queue [bandwidth](#page-58-0) share, on page 59
- [trust,](#page-60-0) on page 61

 $\mathbf I$ 

## <span id="page-1-0"></span>**class**

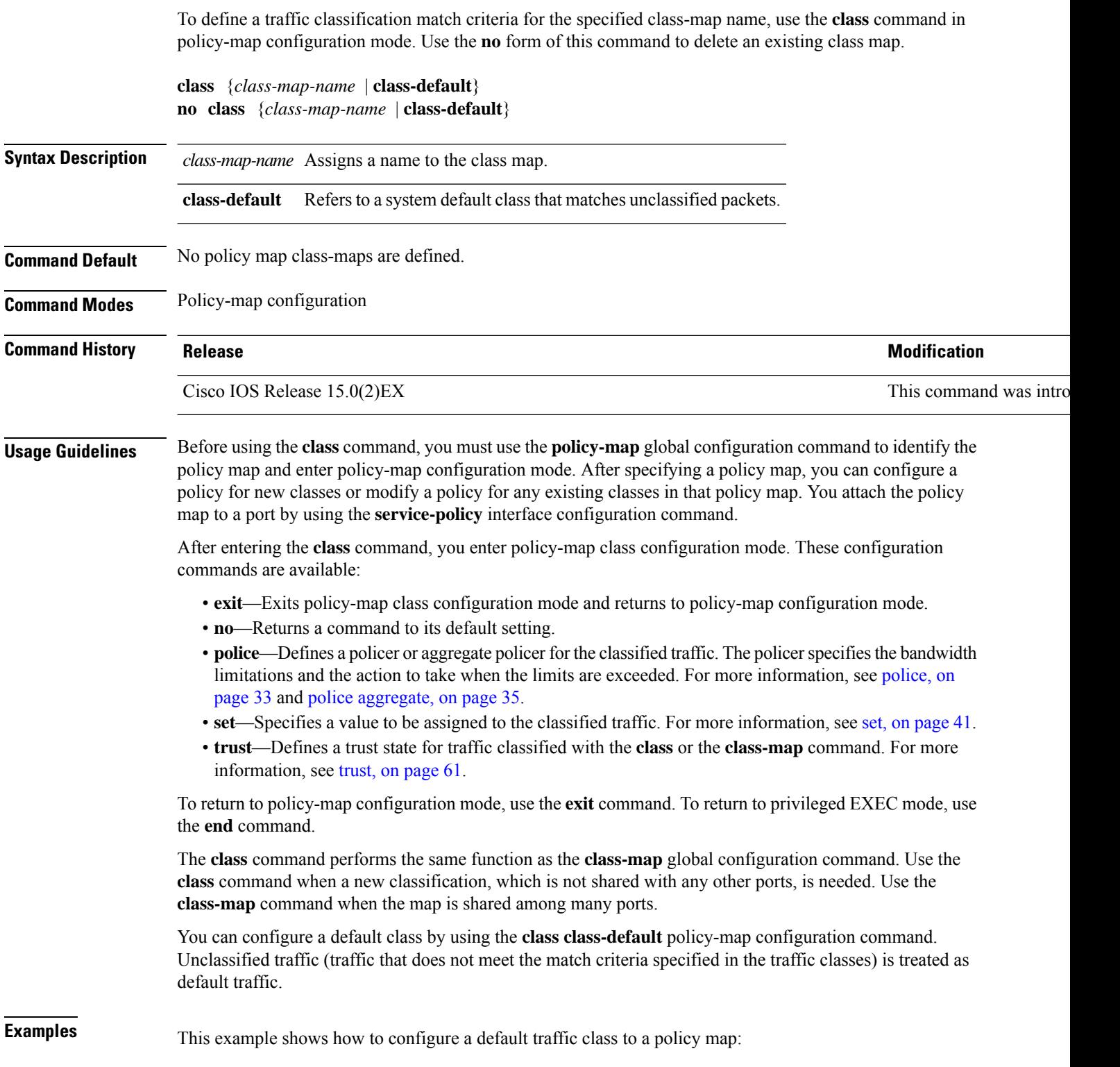

```
Device# configure terminal
Device(config)# class-map cm-3
Device(config-cmap)# match ip dscp 30
Device(config-cmap)# match protocol ipv6
Device(config-cmap)# exit
Device(config)# class-map cm-4
Device(config-cmap)# match ip dscp 40
Device(config-cmap)# match protocol ip
Device(config-cmap)# exit
Device(config)# policy-map pm3
Device(config-pmap)# class class-default
Device(config-pmap-c)# set dscp 10
Device(config-pmap-c)# exit
Device(config-pmap)# class cm-3
Device(config-pmap-c) set dscp 4
Device(config-pmap-c)# exit
Device(config-pmap)# class cm-4
Device(config-pmap-c)# trust cos
Device(config-pmap-c)# exit
Device(config-pmap)# exit
```
You can verify your settings by entering the **show policy-map** privileged EXEC command.

This example shows how the default traffic class is automatically placed at the end of policy-map pm3 even though **class-default** was configured first:

```
Device# show policy-map pm3
 Policy Map pm3
    Class cm-3
      set dscp 4
    Class cm-4
      trust cos
    Class class-default
      set dscp 10
Device#
```
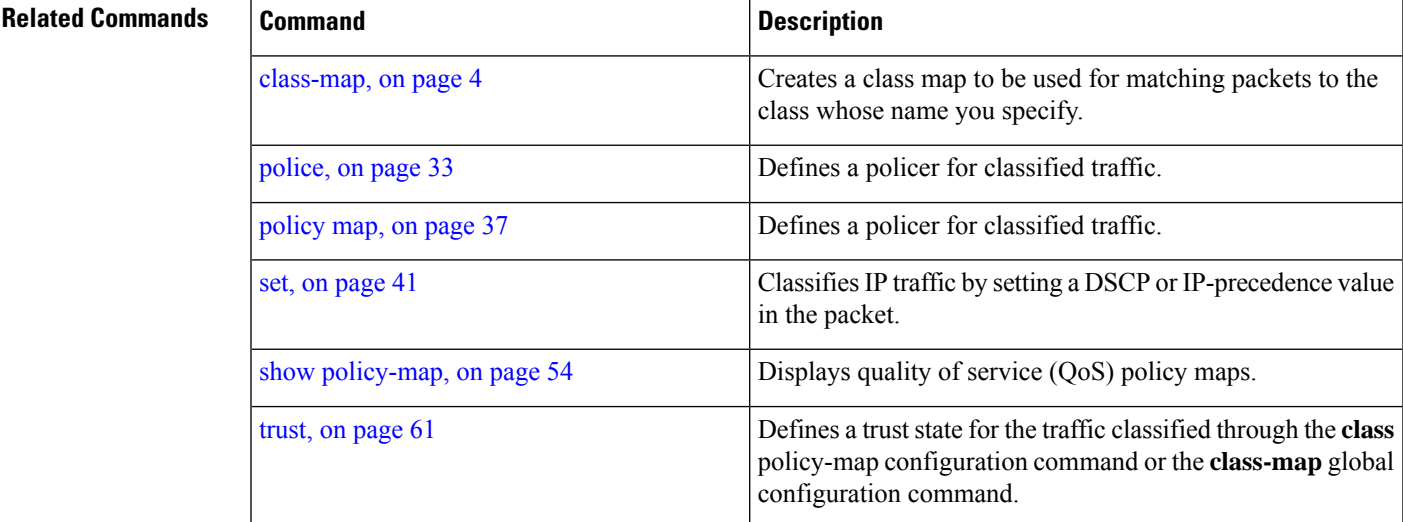

## <span id="page-3-0"></span>**class-map**

To create a class map to be used for matching packets to the class whose name you specify and to enter class-map configuration mode, use the **class-map** command in global configuration mode. Use the **no** form of this command to delete an existing class map and to return to global or policy map configuration mode.

**class-map** [**match-any** | **type**] *class-map-name* **no class-map** [**match-any** | **type**] *class-map-name*

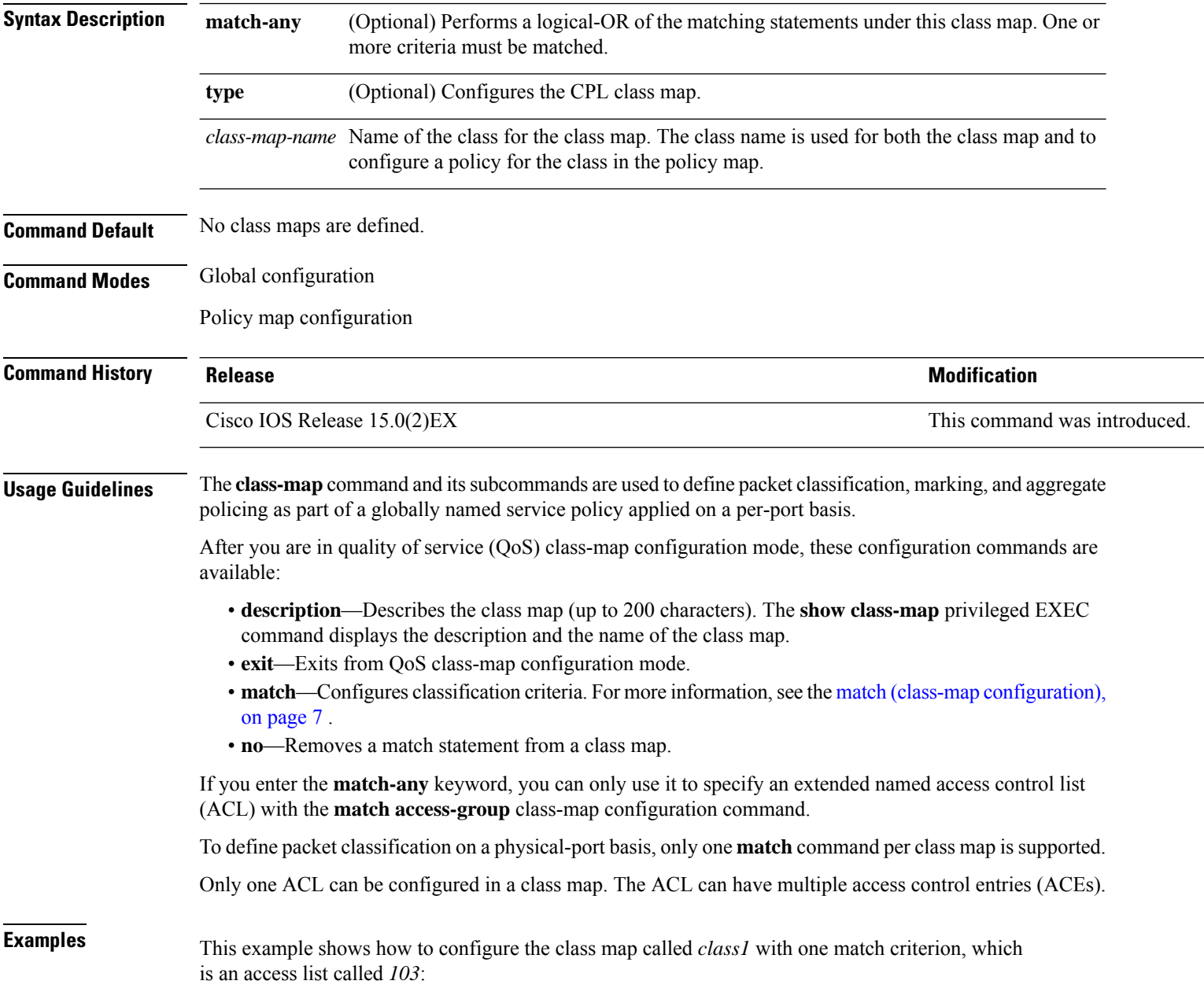

**4**

```
Device(config)# access-list 103 permit ip any any dscp 10
Device(config)# class-map class1
Device(config-cmap)# match access-group 103
Device(config-cmap)# exit
```
This example shows how to delete the class map *class1*:

```
Device(config)# no class-map class1
```
You can verify your settings by entering the **show class-map** privileged EXEC command.

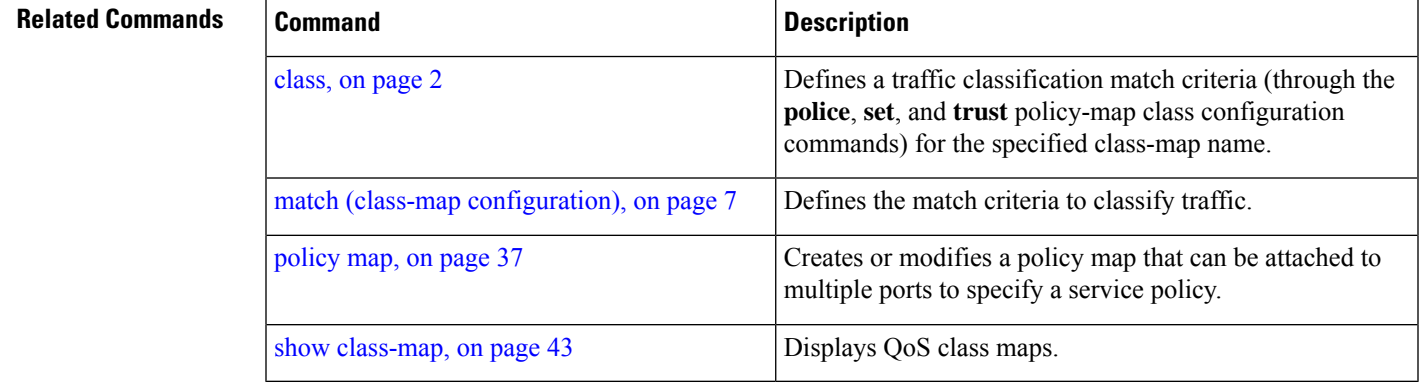

## <span id="page-5-0"></span>**debug qos**

To enable debugging of the quality of service (QoS) software, use the **debug qos** in privileged EXEC mode. Use the **no** form of this command to disable QoS debugging.

**debugqos** {**capability** | **command-installation-time** | **events**|**index** |**pre-classify** |**provision**|**service-policy** | **set** | **snmp** | **tunnel\_marking**}

**no debug qos** {**capability** | **command-installation-time** | **events** | **index** | **pre-classify** | **provision** | **service-policy** | **set** | **snmp** | **tunnel\_marking**}

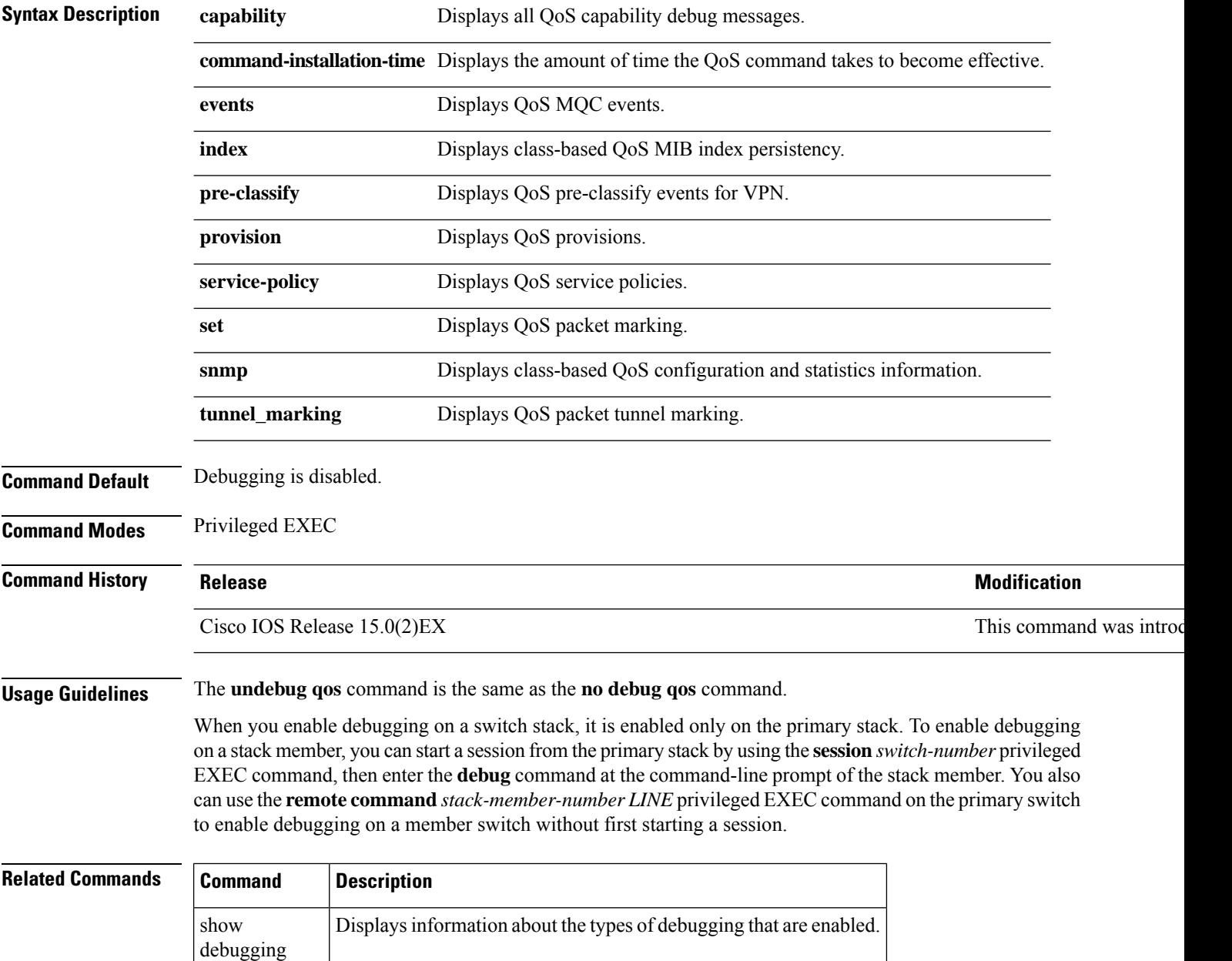

**6**

**QoS**

**QoS**

## <span id="page-6-0"></span>**match (class-map configuration)**

To define the match criteria to classify traffic, use the **match** command in class-map configuration mode. Use the **no** form of this command to remove the match criteria.

**match** {**access-group** *acl-index-or-name* | **ip** {**dscp** *dscp-list* | **precedence** *ip-precedence-list*} | **protocol** {**arp** | **cdp** | **http** | **ip** | **ipv6**}}

**no match** {**access-group** *acl-index-or-name* | **ip** {**dscp** *dscp-list* | **precedence** *ip-precedence-list*} | **protocol** {**arp** | **cdp** | **http** | **ip** | **ipv6**}}

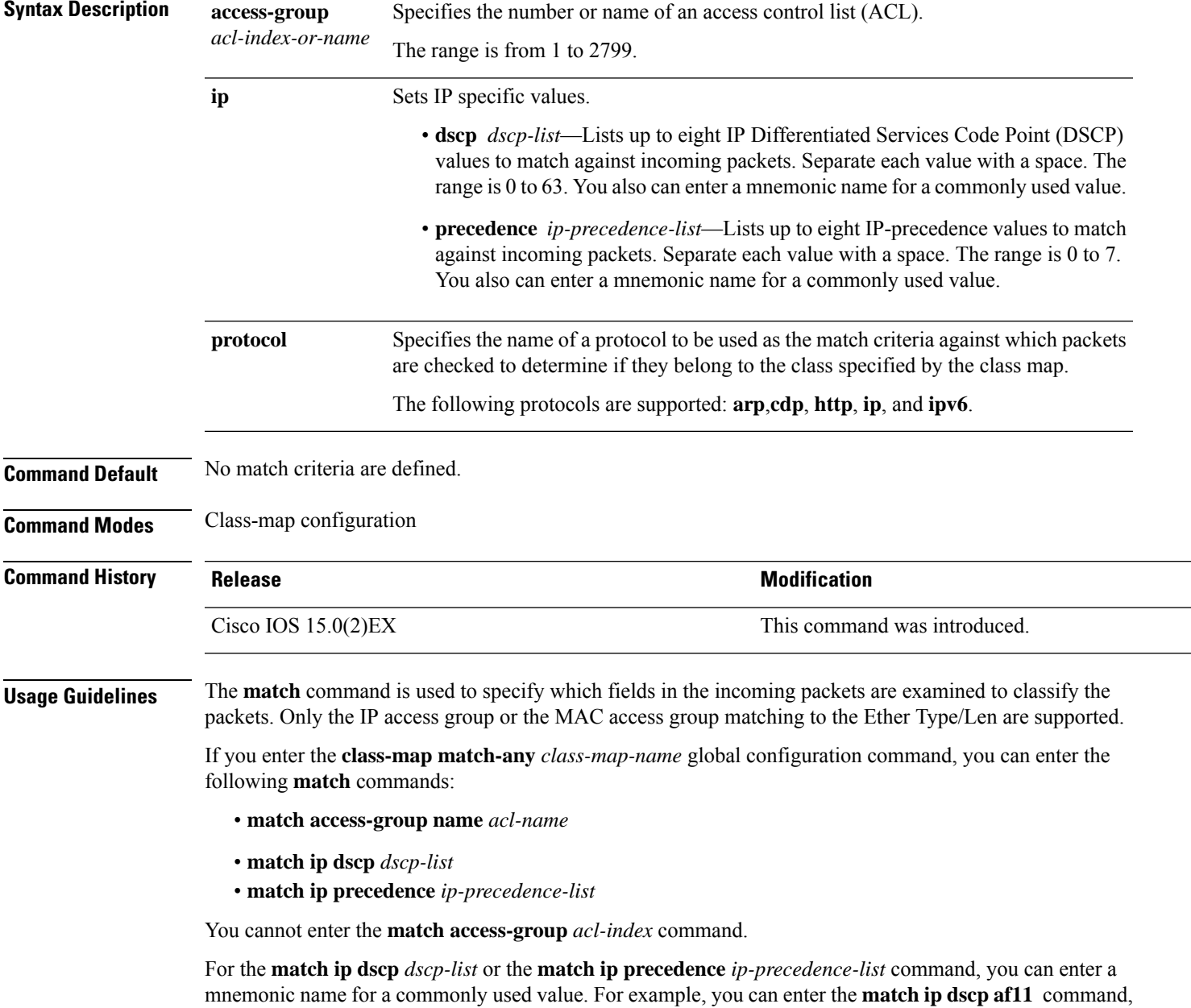

which isthe same as entering the **matchipdscp10** command. You can enter the **matchipprecedence critical** command, which is the same as entering the **match ip precedence 5** command. For a list of supported mnemonics, enter the **matchipdscp?** or the **matchipprecedence ?** command to see the command-line help strings.

You can verify your settings by entering the **show class-map** privileged EXEC command.

**Examples** This example shows how to create a class map called *class2*, which matches all the incoming traffic with DSCP values of 10, 11, and 12:

```
Device(config)# class-map class2
Device(config-cmap)# match ip dscp 10 11 12
Device(config-cmap)# exit
```
This example shows how to create a class map called *class3*, which matches all the incoming traffic with IP-precedence values of 5, 6, and 7:

```
Device(config)# class-map class3
Device(config-cmap)# match ip precedence 5 6 7
Device(config-cmap)# exit
```
This example shows how to delete the IP-precedence match criteria and to classify traffic using acl1:

```
Device(config)# class-map class2
Device(config-cmap)# match ip precedence 5 6 7
Device(config-cmap)# no match ip precedence
Device(config-cmap)# match access-group acl1
Device(config-cmap)# exit
```
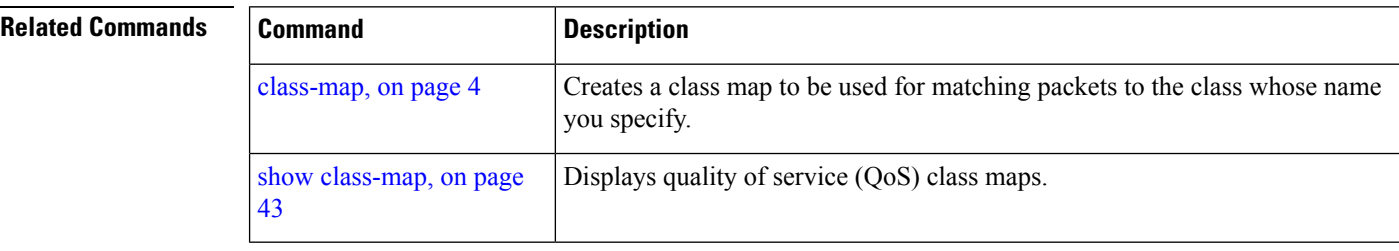

### <span id="page-8-0"></span>**mls qos**

To enable quality of service (QoS) for the entire switch, use the **mls qos** command in global configuration mode. Use the **no** form of this command to reset all the QoS-related statistics and to disable the QoS features for the entire switch.

**mls qos no mls qos**

**Syntax Description** This command has no arguments or keywords.

**Command Default** QoS is disabled. There is no concept of trusted or untrusted ports because the packets are not modified (the CoS, DSCP, and IP precedence values in the packet are not changed). Traffic is switched in pass-through mode (packets are switched without any rewrites and classified as best effort without any policing).

> When QoS is enabled with the **mls qos** global configuration command and all other QoS settings are set to their defaults, traffic is classified as best effort (the DSCP and CoS value is set to 0) without any policing. No policy maps are configured. The default port trust state on all ports is untrusted. The default egress queue settings are in effect.

### **Command Modes** Global configuration

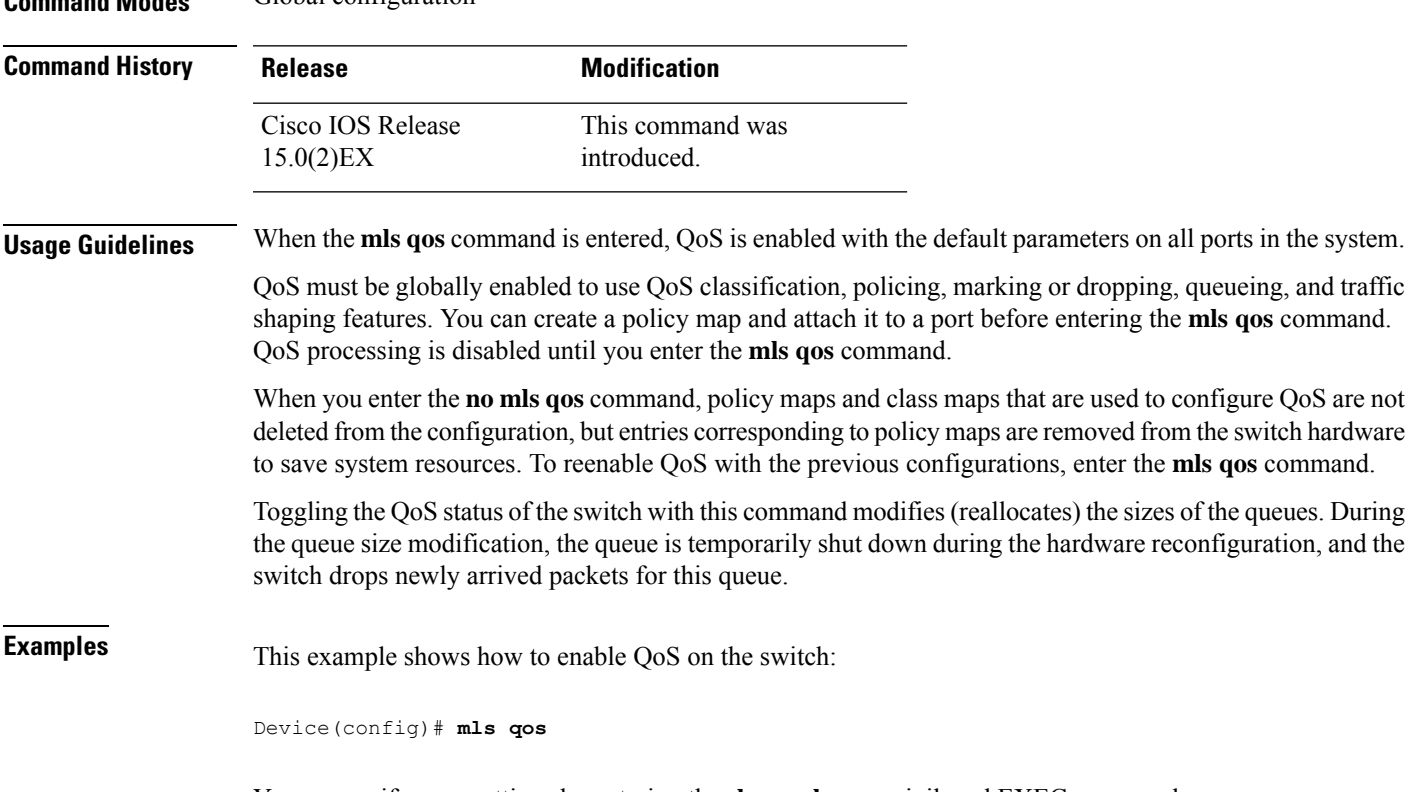

You can verify your settings by entering the **show mls qos** privileged EXEC command.

I

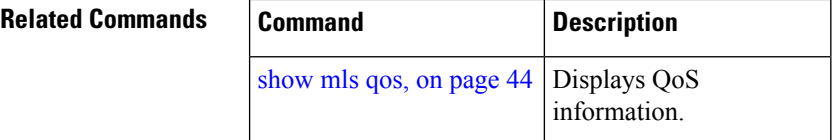

**QoS**

**10**

# <span id="page-10-0"></span>**mls qos aggregate-policer**

To define policer parameters that can be shared by multiple classes within the same policy map, use the **mls qos aggregate-policer** command in global configuration mode. Use the **no** form of this command to delete an aggregate policer.

**mls qos aggregate-policer** *aggregate-policer-name rate-bps burst-byte* **exceed-action** {**drop** | **policed-dscp-transmit**}

**no mlsqos aggregate-policer** *aggregate-policer-name rate-bps burst-byte* {**drop**|**policed-dscp-transmit**}

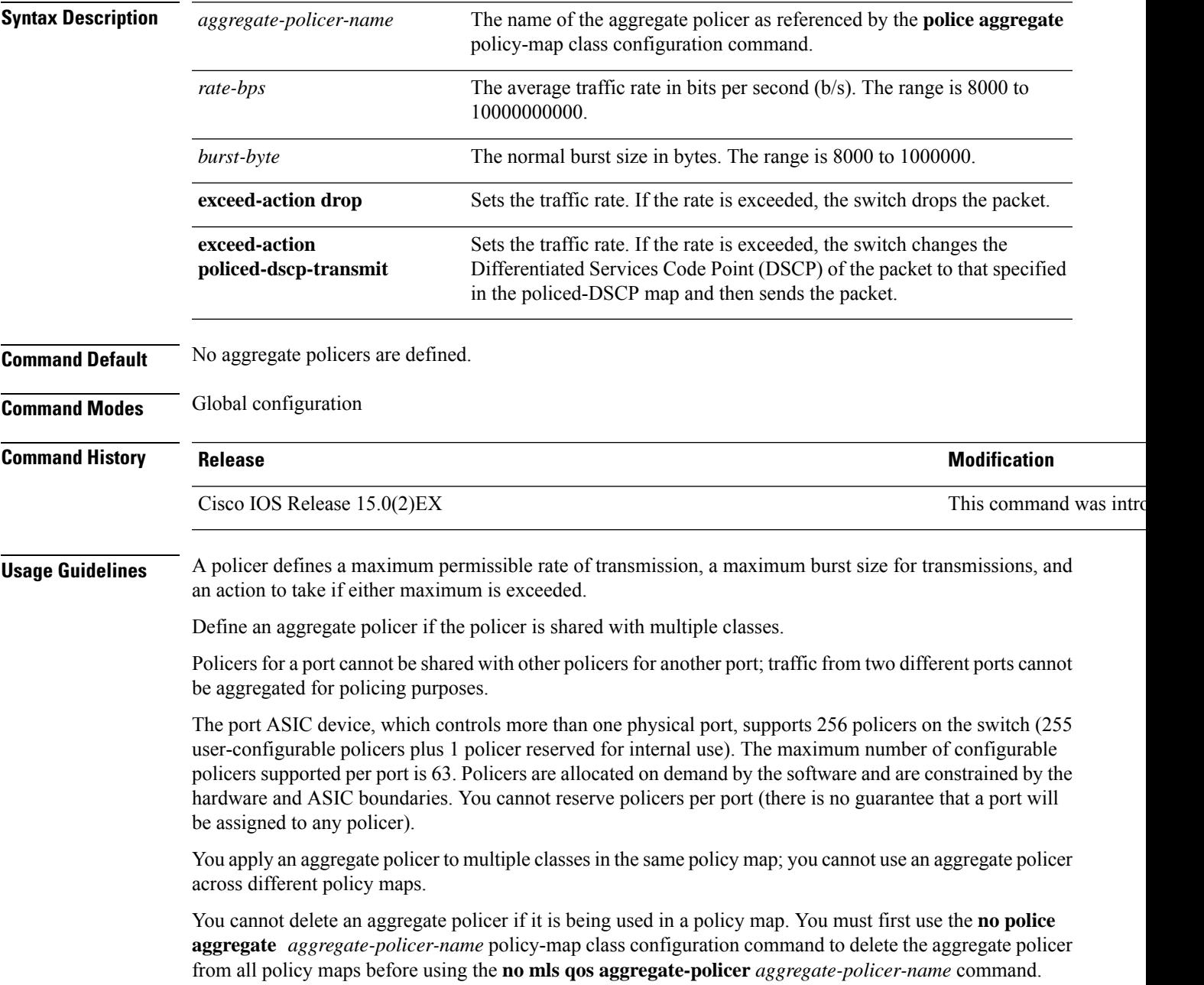

Policing uses a token-bucket algorithm. You configure the bucket depth (the maximum burst that is tolerated before the bucket overflows) by using the *burst-byte* option of the **police** policy-map class configuration command or the **mls qos aggregate-policer** global configuration command. You configure how fast (the average rate) that the tokens are removed from the bucket by using the *rate-bps* option of the**police** policy-map class configuration command or the **mls qos aggregate-policer** global configuration command. For more information, see the software configuration guide for this release.

**Examples** This example shows how to define the aggregate policer parameters and how to apply the policer to multiple classes in a policy map:

```
Device(config)# mls qos aggregate-policer agg_policer1 1000000 1000000 exceed-action drop
Device(config)# policy-map policy2
Device(config-pmap)# class class1
Device(config-pmap-c)# police aggregate agg_policer1
Device(config-pmap-c)# exit
Device(config-pmap)# class class2
Device(config-pmap-c)# set dscp 10
Device(config-pmap-c)# police aggregate agg_policer1
Device(config-pmap-c)# exit
Device(config-pmap)# class class3
Device(config-pmap-c)# trust dscp
Device(config-pmap-c)# police aggregate agg_policer2
Device(config-pmap-c)# exit
```
You can verify your settings by entering the **show mls qos aggregate-policer** privileged EXEC command.

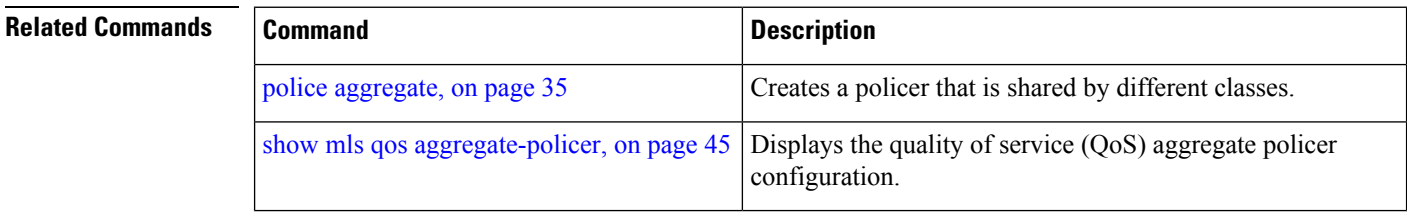

**QoS**

**12**

**QoS**

### <span id="page-12-0"></span>**mls qos cos**

To define the default class of service (CoS) value of a port or to assign the default CoS to all incoming packets on the port, use the **mls qos cos** command in interface configuration mode. Use the **no** form of this command to return to the default setting.

**mls qos cos** {*default-cos* | **override**} **no qos mls cos** {*default-cos* | **override**}

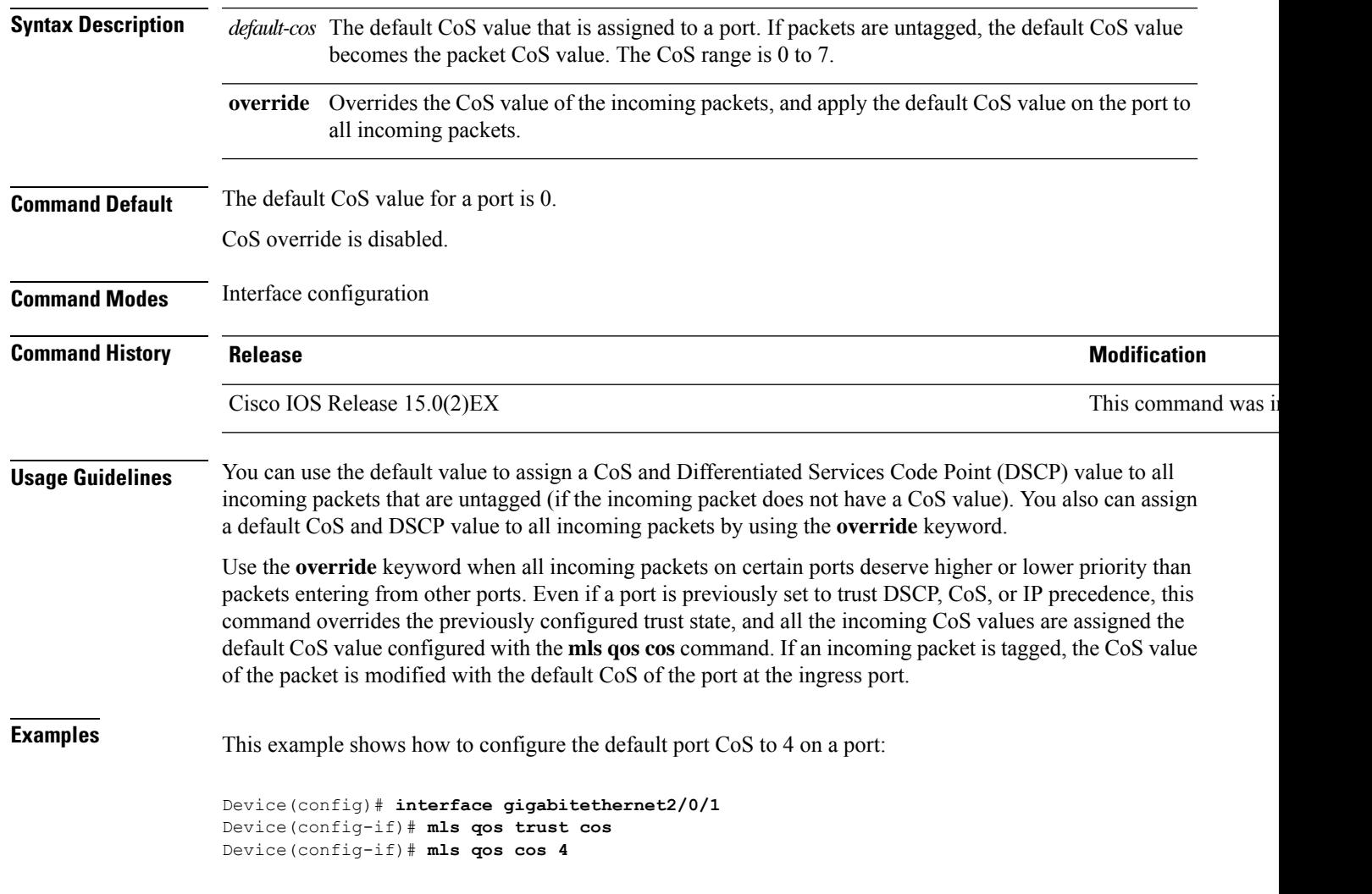

This example shows how to assign all the packets entering a port to the default port CoS value of 4 on a port:

Device(config)# **interface gigabitethernet2/0/1** Device(config-if)# **mls qos cos 4** Device(config-if)# **mls qos cos override**

You can verify your settings by entering the **show mls qos interface** privileged EXEC command.

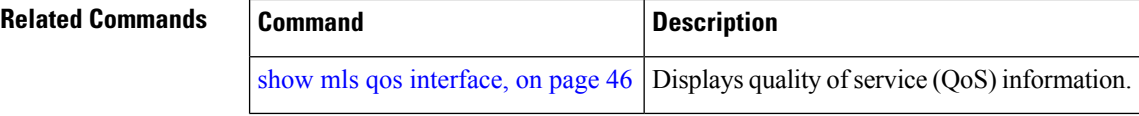

**14**

# <span id="page-14-0"></span>**mls qos dscp-mutation**

To apply a Differentiated Services Code Point (DSCP)-to-DSCP-mutation map to a DSCP-trusted port, use the **mls qos dscp-mutation** command in interface configuration mode. Use the **no** form of this command to return the map to the default settings.

**mls qos dscp-mutation** *dscp-mutation-name* **no mls qos dscp-mutation** *dscp-mutation-name*

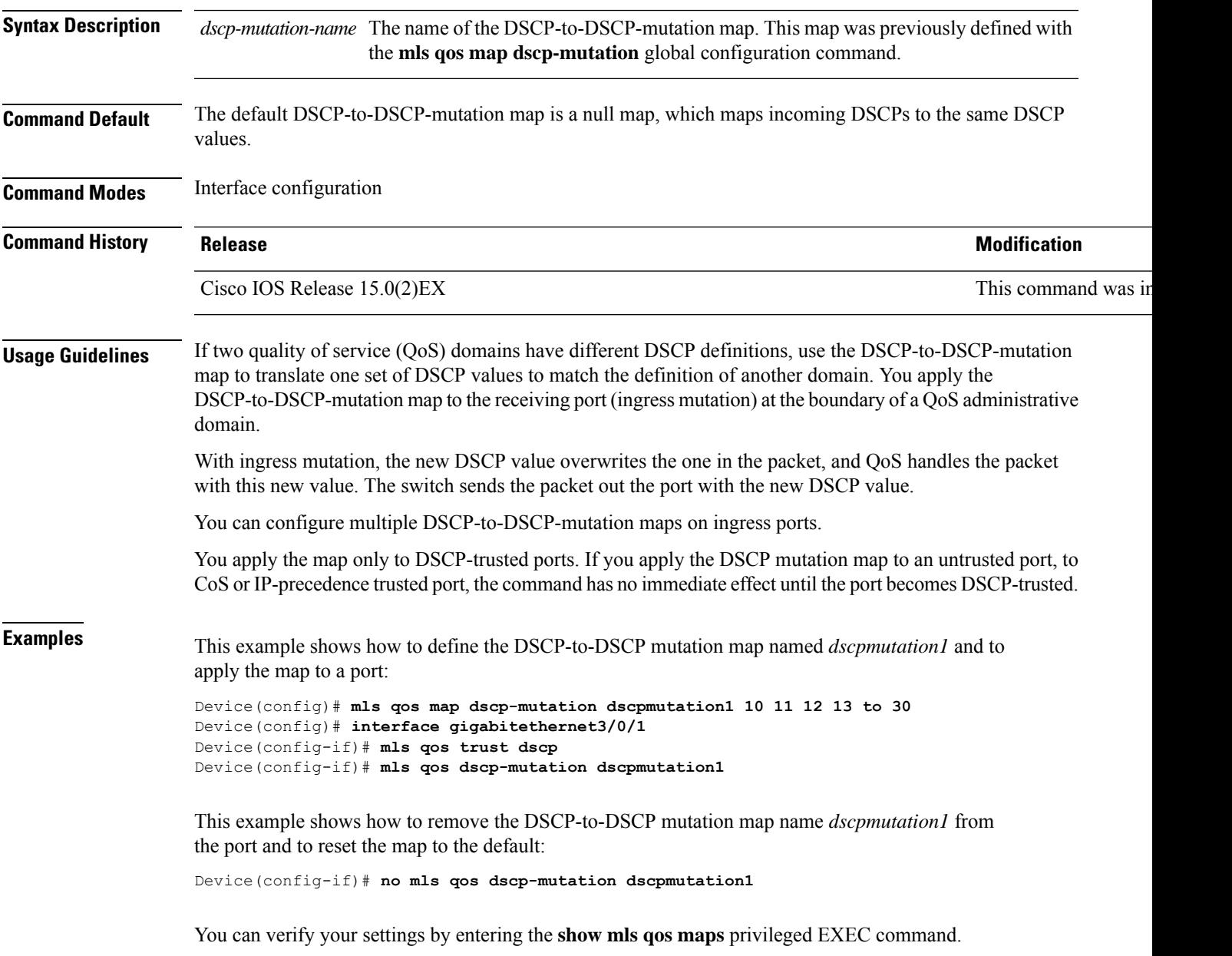

### **Related Command**

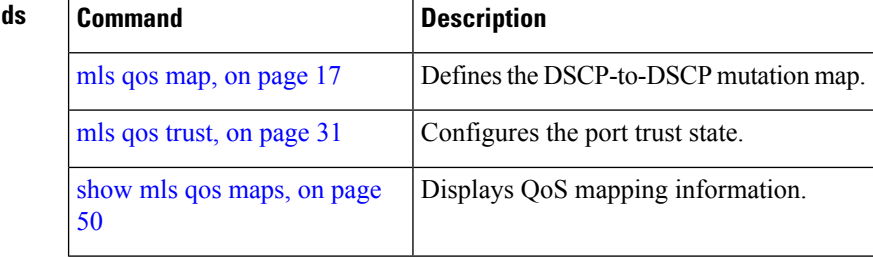

**QoS**

### <span id="page-16-0"></span>**mls qos map**

To define the class of service (CoS)-to-Differentiated Services Code Point (DSCP) map, DSCP-to-CoS map, the DSCP-to-DSCP-mutation map, the IP-precedence-to-DSCP map, and the policed-DSCP map, use the **mls qos map** command in global configuration mode. Use the **no** form of this command to return to the default map.

**mls qos map** {**cos-dscp** *dscp1* ... *dscp8* | **dscp-cos** *dscp-list to cos* | **dscp-mutation** *dscp-mutation-name in-dscp* **to** *out-dscp* | **ip-prec-dscp** *dscp1* ... *dscp8* | **policed-dscp** *dscp-list* **to** *mark-down-dscp*}

**no mls qos map** {**cos-dscp** *dscp1* ... *dscp8* | **dscp-cos** *dscp-list to cos* | **dscp-mutation** *dscp-mutation-name in-dscp* **to** *out-dscp* | **ip-prec-dscp** *dscp1* ... *dscp8* | **policed-dscp** *dscp-list* **to** *mark-down-dscp*}

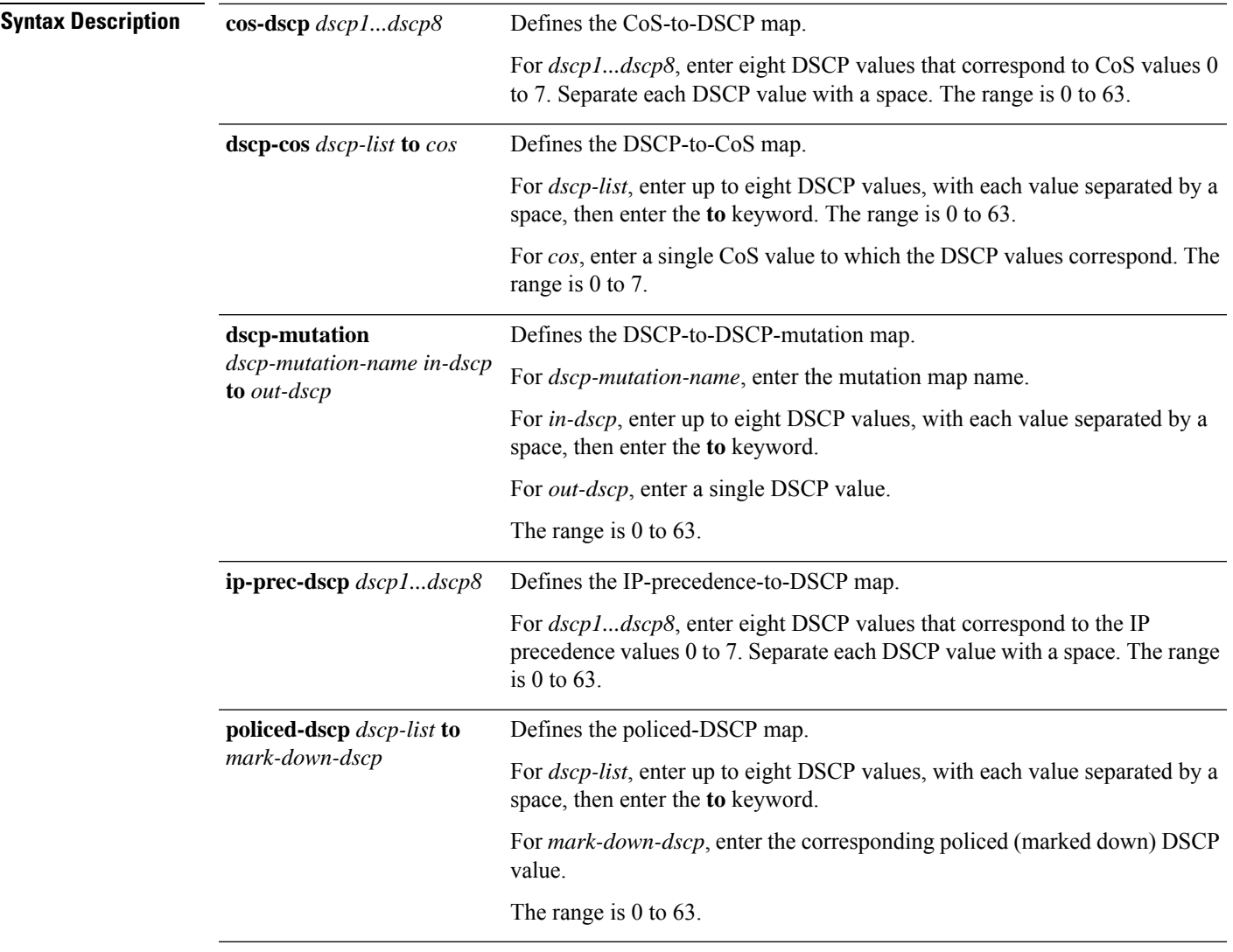

**Command Default** • For the default [CoS-to-DSCP](#page-17-0) map, see Table 1: Default CoS-to-DSCP Map, on page 18.

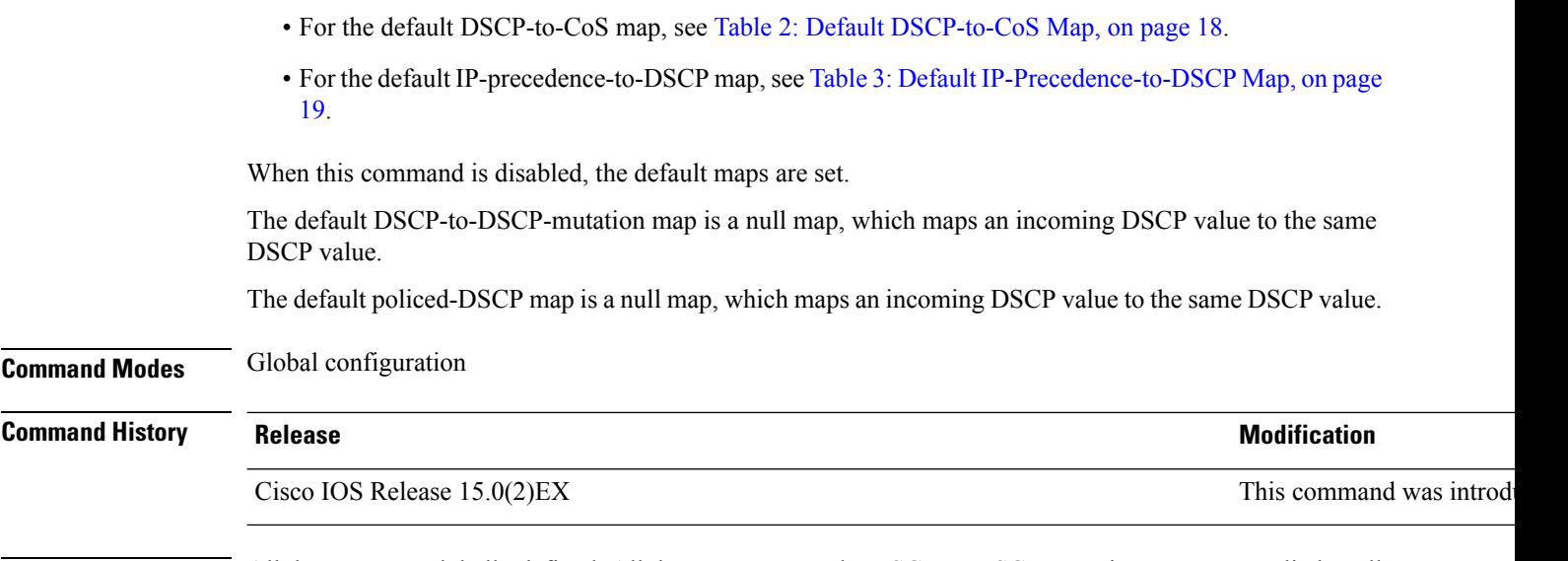

### **Usage Guidelines** All the maps are globally defined. All the maps, except the DSCP-to-DSCP-mutation map, are applied to all ports. The DSCP-to-DSCP-mutation map is applied to a specific port.

### <span id="page-17-0"></span>**Table 1: Default CoS-to-DSCP Map**

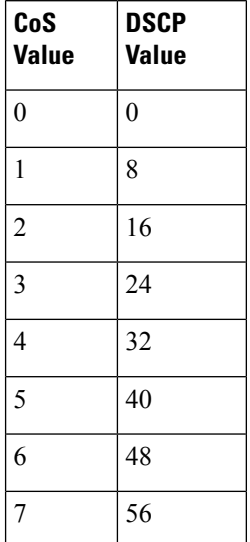

### <span id="page-17-1"></span>**Table 2: Default DSCP-to-CoS Map**

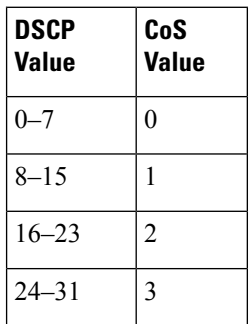

| <b>DSCP</b><br><b>Value</b> | CoS<br>Value |
|-----------------------------|--------------|
| $32 - 39$                   | 4            |
| $40 - 47$                   | 5            |
| $48 - 55$                   | 6            |
| $56 - 63$                   | 7            |

<span id="page-18-0"></span>**Table 3: Default IP-Precedence-to-DSCP Map**

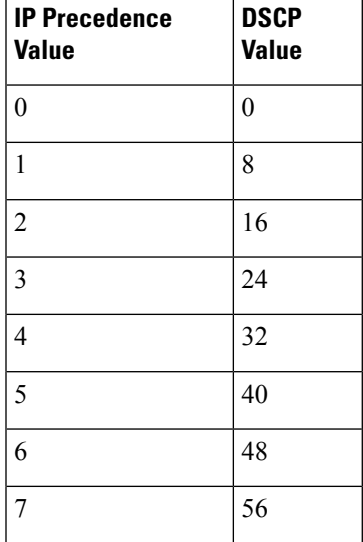

**Examples** This example shows how to define the IP-precedence-to-DSCP map and to map IP-precedence values 0 to 7 to DSCP values of 0, 10, 20, 30, 40, 50, 55, and 60:

```
Device# configure terminal
Device(config)# mls qos map ip-prec-dscp 0 10 20 30 40 50 55 60
```
This example shows how to define the policed-DSCP map. DSCP values 1, 2, 3, 4, 5, and 6 are marked down to DSCP value 0. Marked DSCP values that not explicitly configured are not modified:

```
Device# configure terminal
Device(config)# mls qos map policed-dscp 1 2 3 4 5 6 to 0
```
This example shows how to define the DSCP-to-CoS map. DSCP values 20, 21, 22, 23, and 24 are mapped to CoS 1. DSCP values 10, 11, 12, 13, 14, 15, 16, and 17 are mapped to CoS 0:

```
Device# configure terminal
Device(config)# mls qos map dscp-cos 20 21 22 23 24 to 1
Device(config)# mls qos map dscp-cos 10 11 12 13 14 15 16 17 to 0
```
This example shows how to define the CoS-to-DSCP map. CoS values 0 to 7 are mapped to DSCP values 0, 5, 10, 15, 20, 25, 30, and 35:

```
Device# configure terminal
Device(config)# mls qos map cos-dscp 0 5 10 15 20 25 30 35
```
This example shows how to define the DSCP-to-DSCP-mutation map. All the entries that are not explicitly configured are not modified (remain as specified in the null map):

```
Device# configure terminal
Device(config)# mls qos map dscp-mutation mutation1 1 2 3 4 5 6 7 to 10
Device(config)# mls qos map dscp-mutation mutation1 8 9 10 11 12 13 to 10
Device(config)# mls qos map dscp-mutation mutation1 20 21 22 to 20
Device(config)# mls qos map dscp-mutation mutation1 0 31 32 33 34 to 30
```
You can verify your settings by entering the **show mls qos maps** privileged EXEC command.

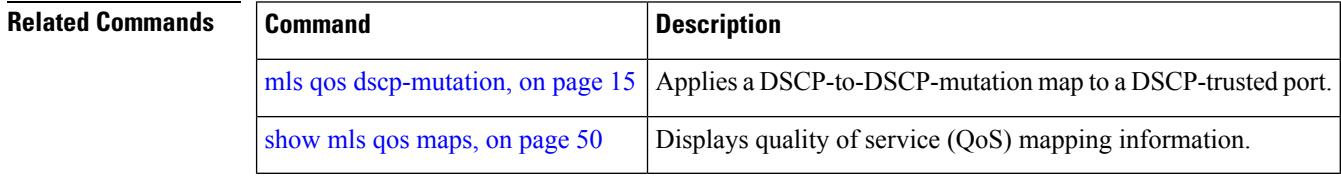

**20**

## <span id="page-20-0"></span>**mls qos queue-set output buffers**

To allocate buffers to a queue set of four egress queues per port, use the **mls qos queue-set output buffers** command in global configuration mode. To return to the default setting, use the **no** form of this command.

**mls qos queue-set output** *qset-id* **buffers** *allocation1 ... allocation4* **no mls qos queue-set output** *qset-id* **buffers**

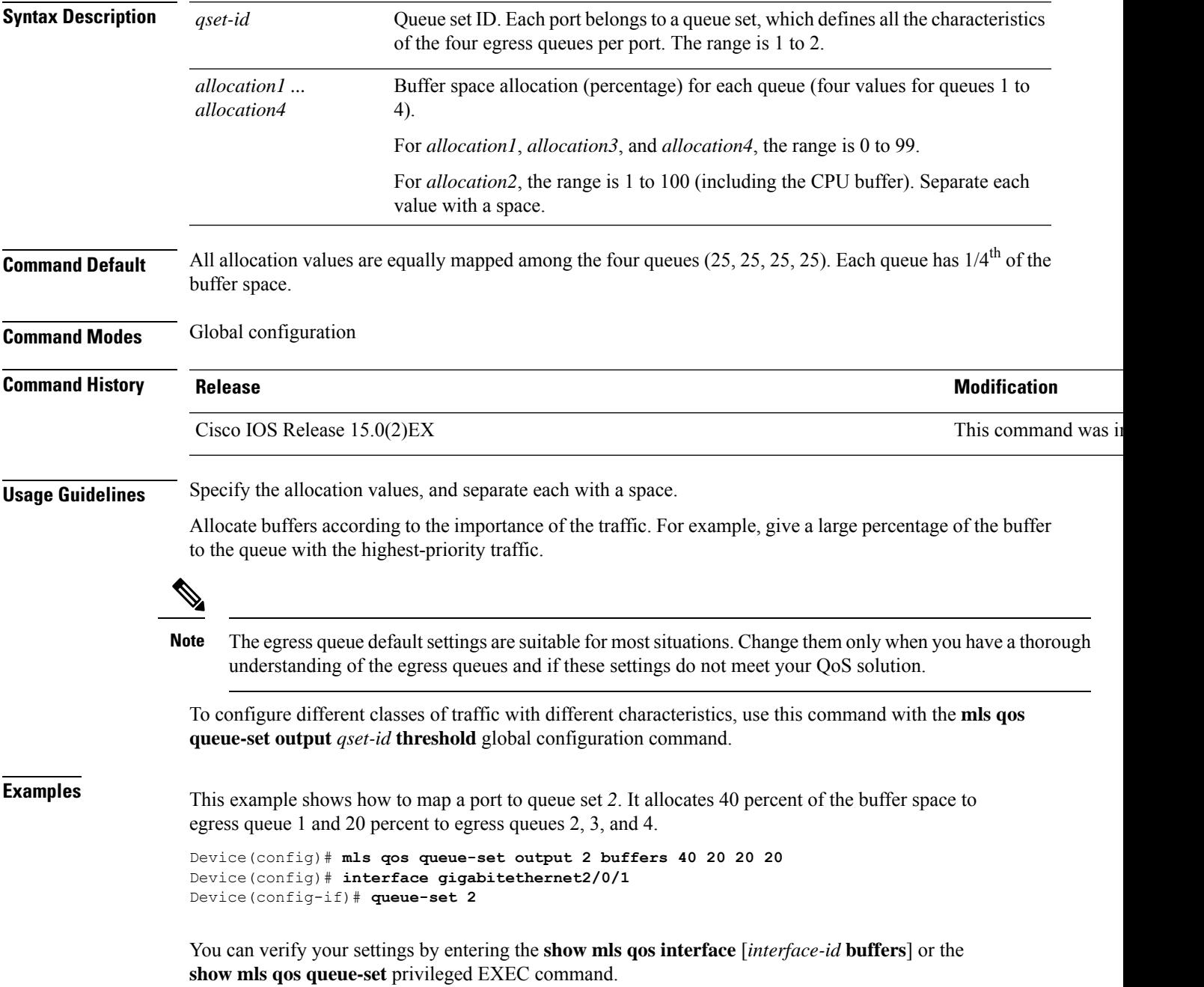

 $\mathbf{r}$ 

### **Related Commands**

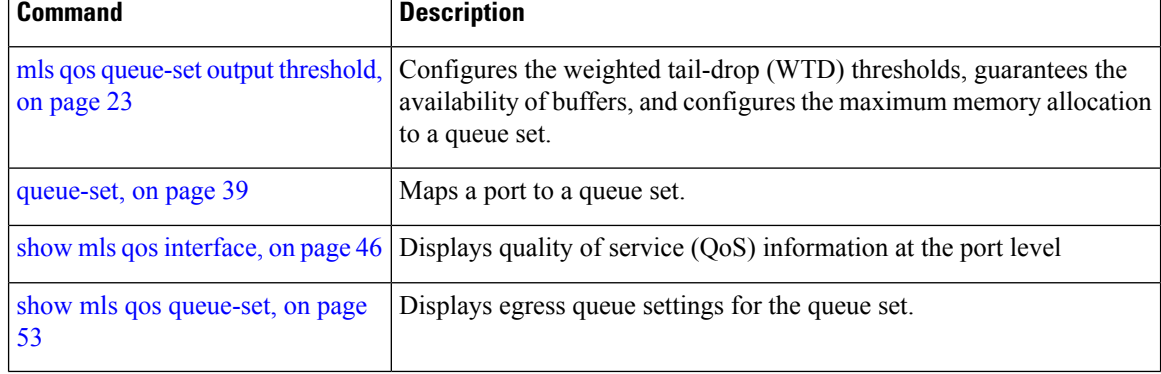

**22**

**QoS**

# <span id="page-22-0"></span>**mls qos queue-set output threshold**

To configure the weighted tail-drop (WTD) thresholds, to guarantee the availability of buffers, and to configure the maximum memory allocation to a queue set (four egress queues per port), use the **mls qos queue-set output threshold** command in global configuration mode. Use the **no** form of this command to return to the default setting.

**mls qos queue-set output** *qset-id* **threshold** [*queue-id* ] *drop-threshold1 drop-threshold2 reserved-threshold maximum-threshold*

**no mls qos queue-set output** *qset-id* **threshold** [*queue-id* ]

<span id="page-22-1"></span>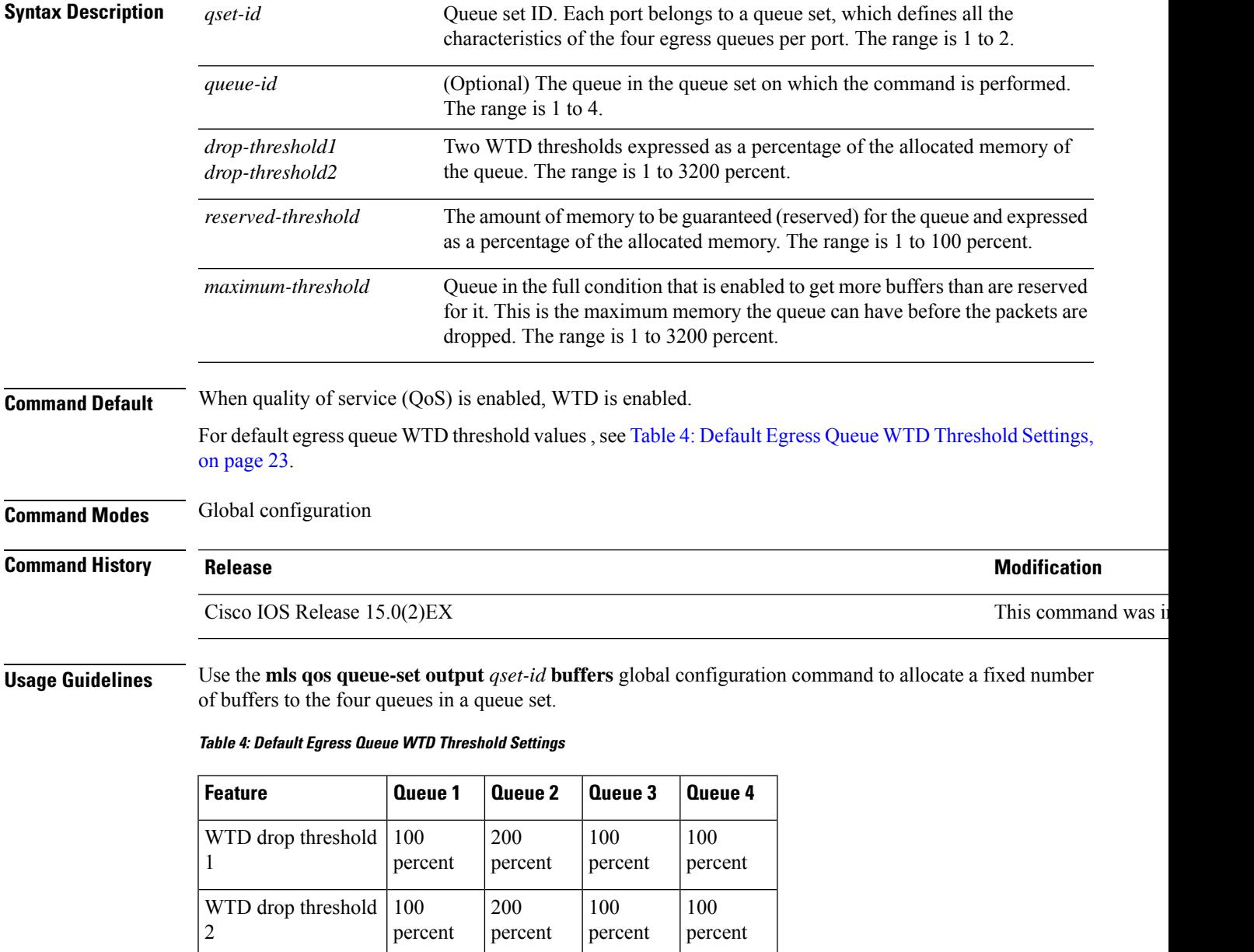

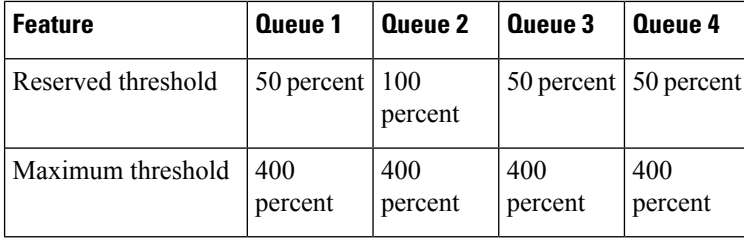

The drop-threshold percentages can exceed 100 percent and can be up to the maximum (if the maximum threshold exceeds 100 percent).

While buffer ranges allow individual queues in the queue set to use more of the common pool when available, the maximum user-configurable number of packets for each queue is still internally limited to 3200 percent, or 32 times the allocated number of buffers. One packet can use one 1 or more buffers.

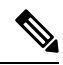

The egress queue default settings are suitable for most situations. Change them only when you have a thorough understanding of the egress queues and if these settings do not meet your QoS solution. **Note**

The switch uses a buffer allocation scheme to reserve a minimum amount of buffers for each egress queue, to prevent any queue or port from consuming all the buffers and depriving other queues, and to decide whether to grant buffer space to a requesting queue. The switch decides whether the target queue has not consumed more buffers than its reserved amount (under-limit), whether it has consumed all of its maximum buffers (over-limit), and whether the common pool is empty (no free buffers) or not empty (free buffers). If the queue is not over-limit, the switch can allocate buffer space from the reserved pool or from the common pool (if it is not empty). If there are no free buffers in the common pool or if the queue is over-limit, the switch drops the frame.

**Examples** This example shows how to map a port to queue set 2. It configures the drop thresholds for queue 2 to 40 and 60 percent of the allocated memory, guarantees (reserves) 100 percent of the allocated memory, and configures 200 percent as the maximum memory this queue can have before packets are dropped:

> Device(config)# **mls qos queue-set output 2 threshold 2 40 60 100 200** Device(config)# **interface gigabitethernet2/0/1** Device(config-if)# **queue-set 2**

You can verify your settings by entering the **show mls qos interface** [*interface-id*] **buffers** or the **show mls qos queue-set** privileged EXEC command.

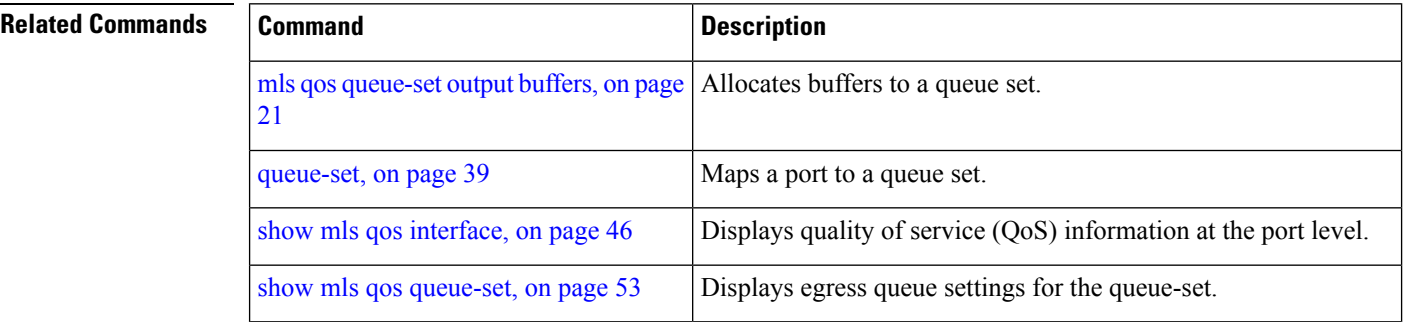

**24**

**QoS**

### <span id="page-24-0"></span>**mls qos rewrite ip dscp**

To configure the switch to change or rewrite the Differentiated Services Code Point (DSCP) field of an incoming IP packet, use the **mls qos rewrite ip dscp** command in global configuration mode. Use the **no** form of this command to configure the switch to not modify or rewrite the DSCP field of the packet and to enable DSCP transparency.

**mls qos rewrite ip dscp no mls qos rewrite ip dscp**

**Syntax Description** This command has no arguments or keywords.

**Command Default** DSCP transparency is disabled. The switch changes the DSCP field of the incoming IP packet.

**Command Modes** Global configuration

**Command History Release Modification**

Cisco IOS Release 15.0(2) EX This command was introduced.

**Usage Guidelines** DSCP transparency affects only the DSCP field of a packet at the egress. If DSCP transparency is enabled by using the**no mlsqos rewrite ipdscp**command, the switch does not modify the DSCPfield in the incoming packet, and the DSCP field in the outgoing packet is the same as that in the incoming packet.

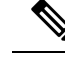

**Note** Enabling DSCP transparency does not affect the port trust settings on IEEE 802.1Q tunneling ports.

By default, DSCP transparency is disabled. The switch modifies the DSCP field in an incoming packet, and the DSCP field in the outgoing packet is based on the quality of service (QoS) configuration, including the port trust setting, policing and marking, and the DSCP-to-DSCP mutation map.

Regardless of the DSCP transparency configuration, the switch modifies the internal DSCP value of the packet that the switch uses to generate a class of service (CoS) value representing the priority of the traffic. The switch also uses the internal DSCP value to select an egress queue and threshold.

For example, if QoS is enabled and an incoming packet has a DSCP value of 32, the switch might modify the internal DSCP value based on the policy-map configuration and change the internal DSCP value to 16. If DSCP transparency is enabled, the outgoing DSCP value is 32 (same as the incoming value). If DSCP transparency is disabled, the outgoing DSCP value is 16 because it is based on the internal DSCP value.

**Examples** This example shows how to enable DSCP transparency and configure the switch to not change the DSCP value of the incoming IP packet:

> Device(config)# **mls qos** Device(config)# **no mls qos rewrite ip dscp**

This example shows how to disable DSCP transparency and configure the switch to change the DSCP value of the incoming IP packet:

Device(config)# **mls qos** Device(config)# **mls qos rewrite ip dscp**

You can verify your settings by entering the **show running config include rewrite** privileged EXEC command.

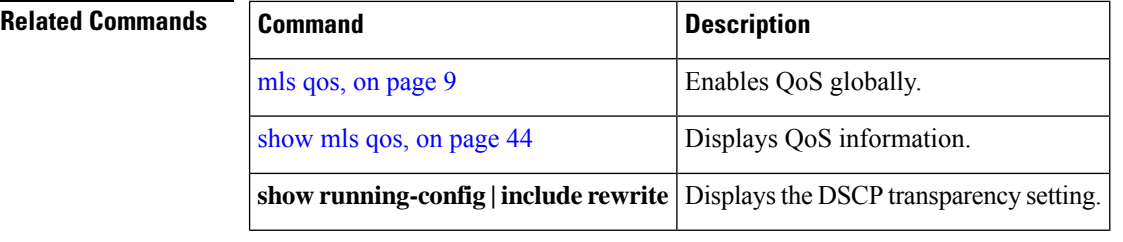

### <span id="page-26-0"></span>**mls qos srr-queue output cos-map**

To map class of service (CoS) values to an egress queue or to map CoS values to a queue and to a threshold ID, use the **mls qos srr-queue output cos-map** command global configuration mode. Use the **no** form of this command to return to the default setting.

**mls qos srr-queue output cos-mapqueue** *queue-id* {*cos1 ... cos8* | **threshold***threshold-id cos1 ... cos8* }

**no mls qos srr-queue output cos-map**

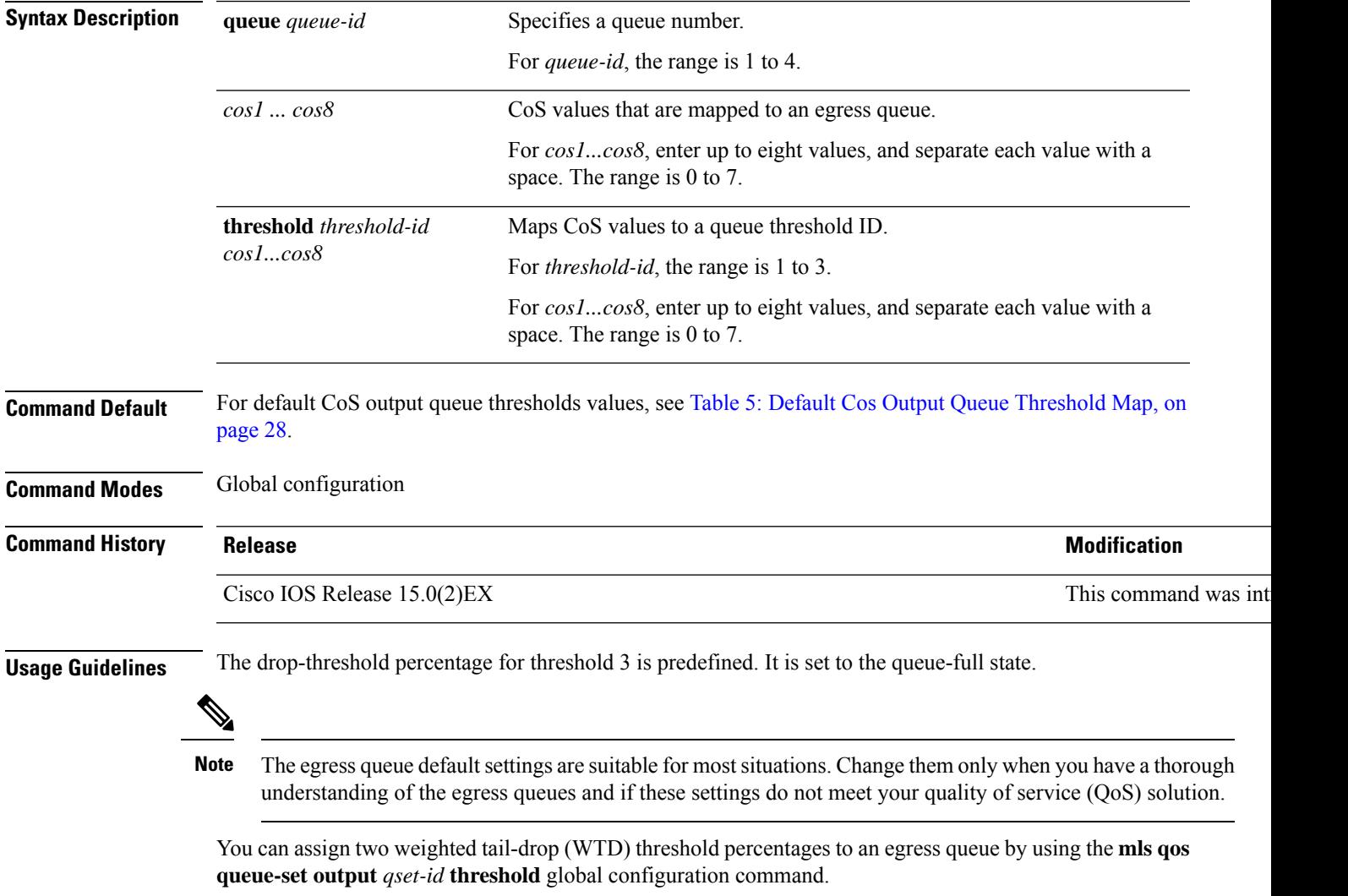

You can map each CoS value to a different queue and threshold combination, allowing the frame to follow different behavior.

### <span id="page-27-0"></span>**Table 5: Default Cos Output Queue Threshold Map**

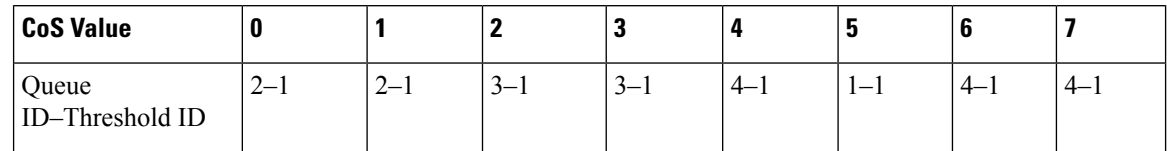

**Examples** This example shows how to map a port to queue set 1. It maps CoS values 0 to 3 to egress queue 1 and to threshold ID 1. It configures the drop thresholds for queue 1 to 50 and 70 percent of the allocated memory, guarantees (reserves) 100 percent of the allocated memory, and configures 200 percent as the maximum memory that this queue can have before packets are dropped.

```
Device(config)# mls qos srr-queue output cos-map queue 1 threshold 1 0 1 2 3
Device(config)# mls qos queue-set output 1 threshold 1 50 70 100 200
Device(config)# interface gigabitethernet2/0/1
Device(config-if)# queue-set 1
```
You can verify your settings by entering the **show mls qos maps**, the **show mls qos interface** [*interface-id*] **buffers**, or the **show mls qos queue-set** privileged EXEC command.

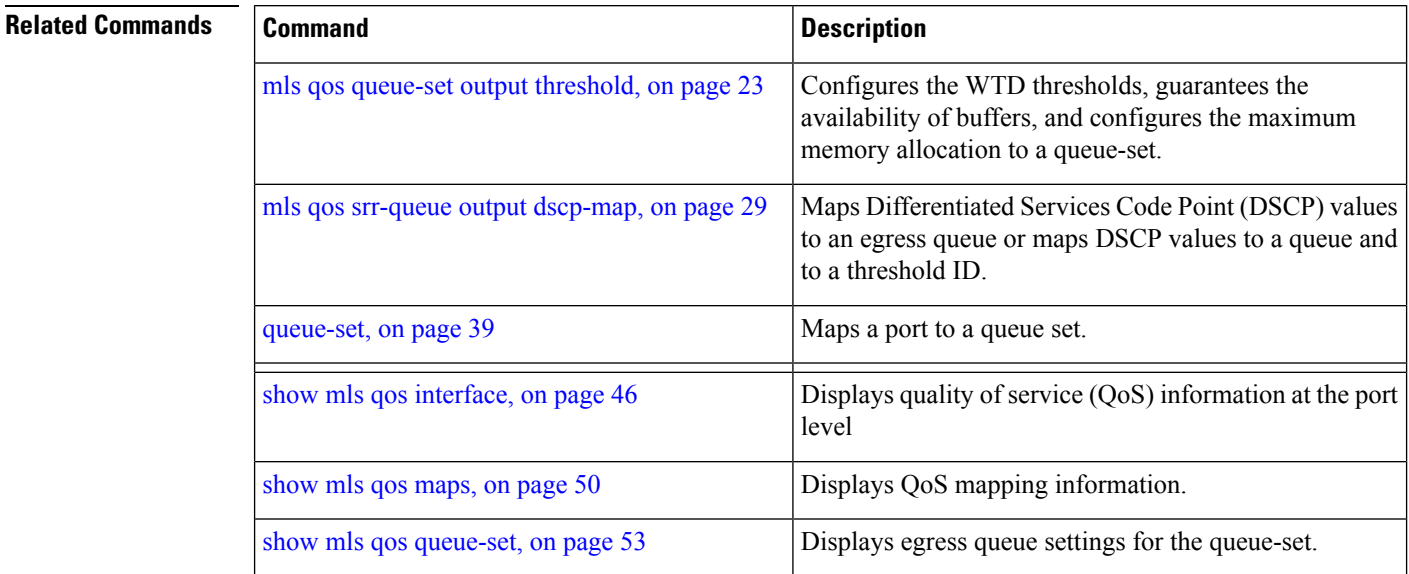

### <span id="page-28-0"></span>**mls qos srr-queue output dscp-map**

To map Differentiated Services Code Point (DSCP) values to an egress queue or to map DSCP values to a queue and to a threshold ID, use the **mls qos srr-queue output dscp-map** command in global configuration mode. Use the **no** form of this command to return to the default setting.

**mls qos srr-queue output dscp-map queue** *queue-id* { *dscp1 ... dscp8* | **threshold** *threshold-id dscp1 ... dscp8* }

**no mls qos srr-queue output dscp-map**

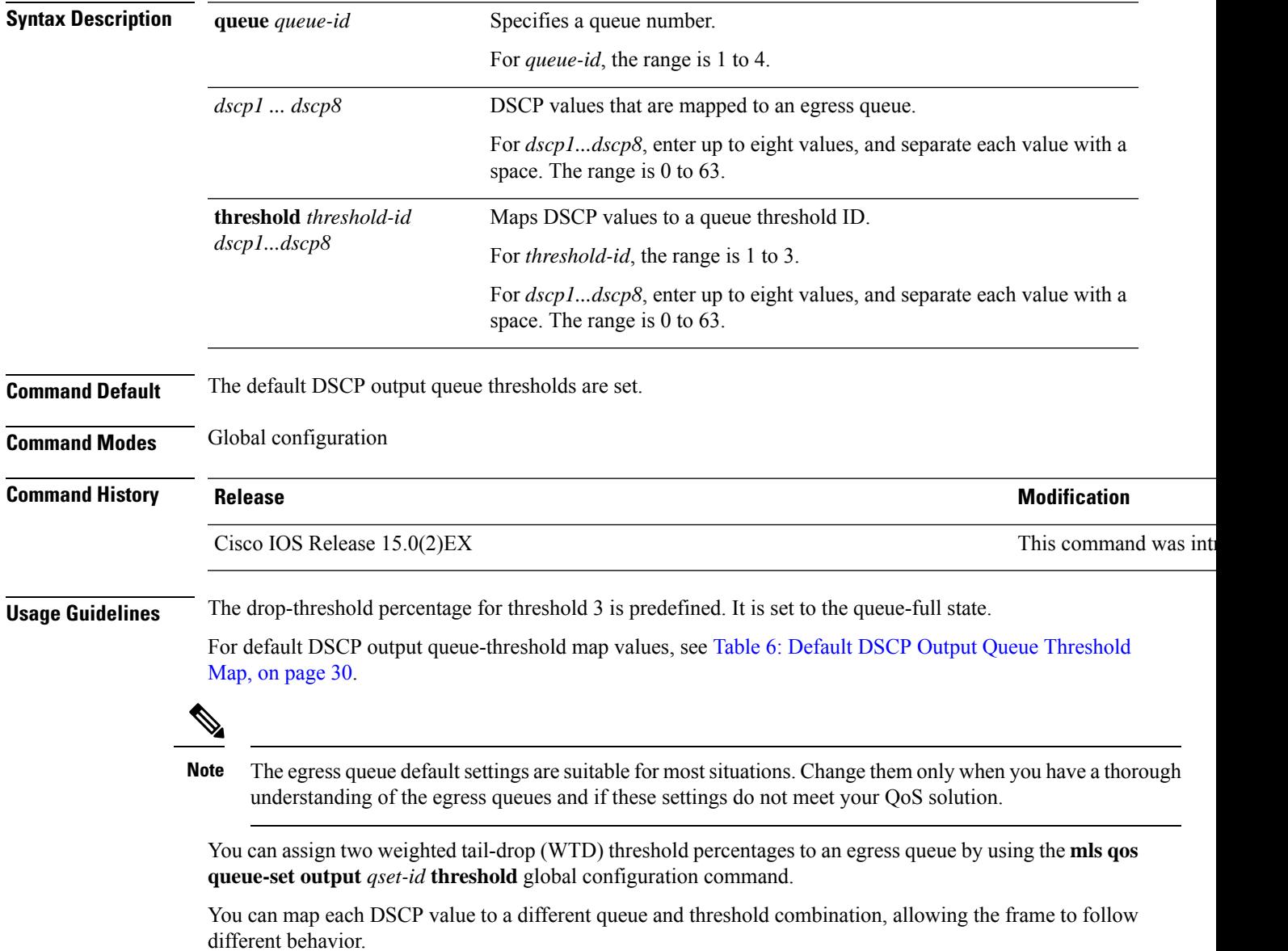

You can map up to eight DSCP values per command.

**29**

### <span id="page-29-0"></span>**Table 6: Default DSCP Output Queue Threshold Map**

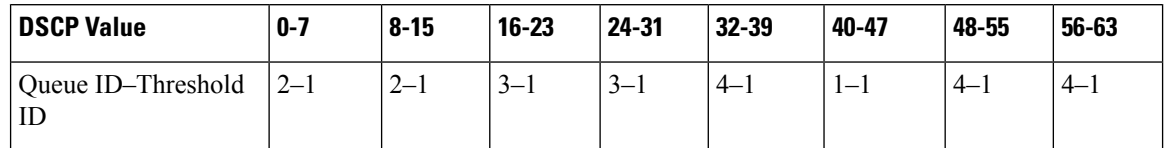

**Examples** This example shows how to map a port to queue set 1. It maps DSCP values 0 to 3 to egress queue 1 and to threshold ID 1. It configures the drop thresholds for queue 1 to 50 and 70 percent of the allocated memory, guarantees (reserves) 100 percent of the allocated memory, and configures 200 percent as the maximum memory that this queue can have before packets are dropped.

```
Device(config)# mls qos srr-queue output dscp-map queue 1 threshold 1 0 1 2 3
Device(config)# mls qos queue-set output 1 threshold 1 50 70 100 200
Device(config)# interface gigabitethernet2/0/1
Device(config-if)# queue-set 1
```
You can verify your settings by entering the **show mls qos maps**, the **show mls qos interface** [*interface-id*] **buffers** or the **show mls qos queue-set** privileged EXEC command.

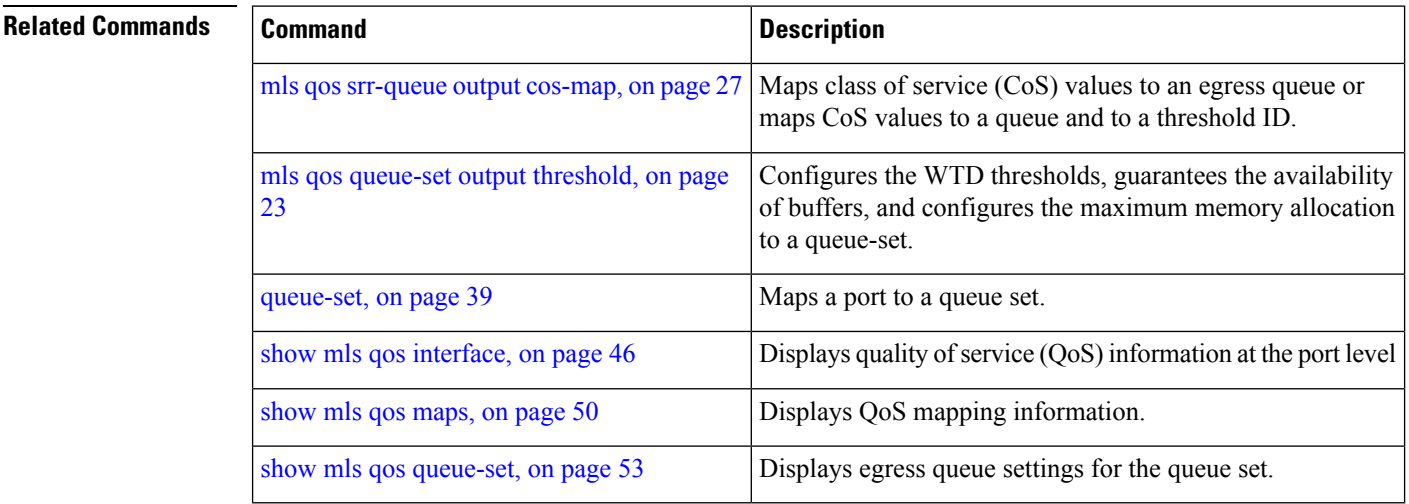

**QoS**

 $\sim$ 

## <span id="page-30-0"></span>**mls qos trust**

To configure the port trust state, use the **mls qos trust** command in interface configuration mode. Use the **no** form of this command to return a port to its untrusted state.

**mls qos trust** [{**cos** | **device** {**cisco-phone** | **cts** | **ip-camera** | **media-player**} | **dscp** | **ip-precedence**}] **no mls qos trust** [{**cos** | **device** {**cisco-phone** | **cts** | **ip-camera** | **media-player**} | **dscp** | **ip-precedence**}]

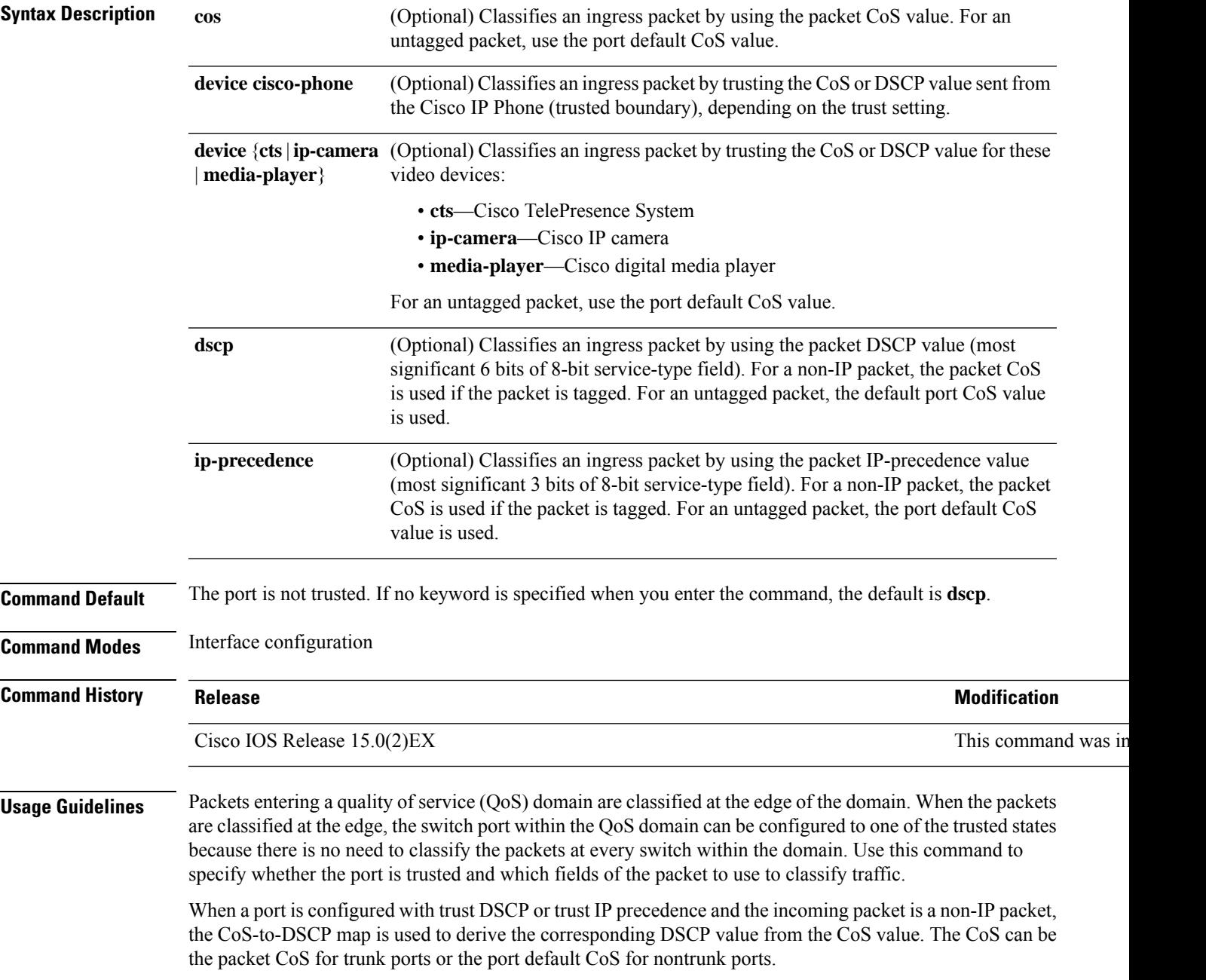

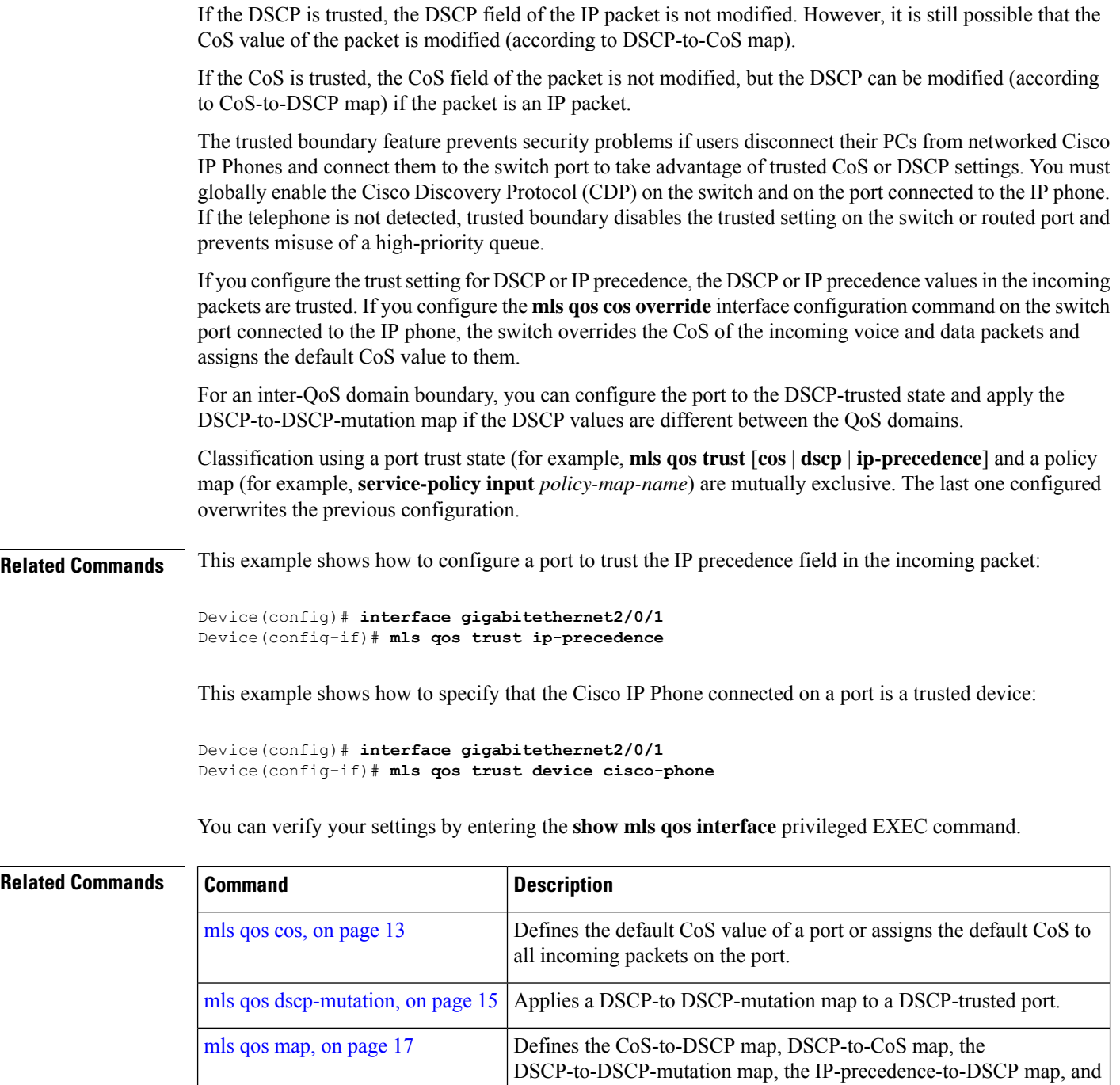

the policed-DSCP map.

show mls qos [interface,](#page-45-0) on page 46 Displays QoS information.

**32**

## <span id="page-32-0"></span>**police**

To define a policer for classified traffic, use the **police** command in policy-map class configuration mode. Use the **no** form of this command to remove an existing policer.

**police** *rate-bps burst-byte* [**exceed-action** [**drop** | **policed-dscp-transmit** ]] **no police** *rate-bps burst-byte* [**exceed-action** [**drop** | **policed-dscp-transmit** ]]

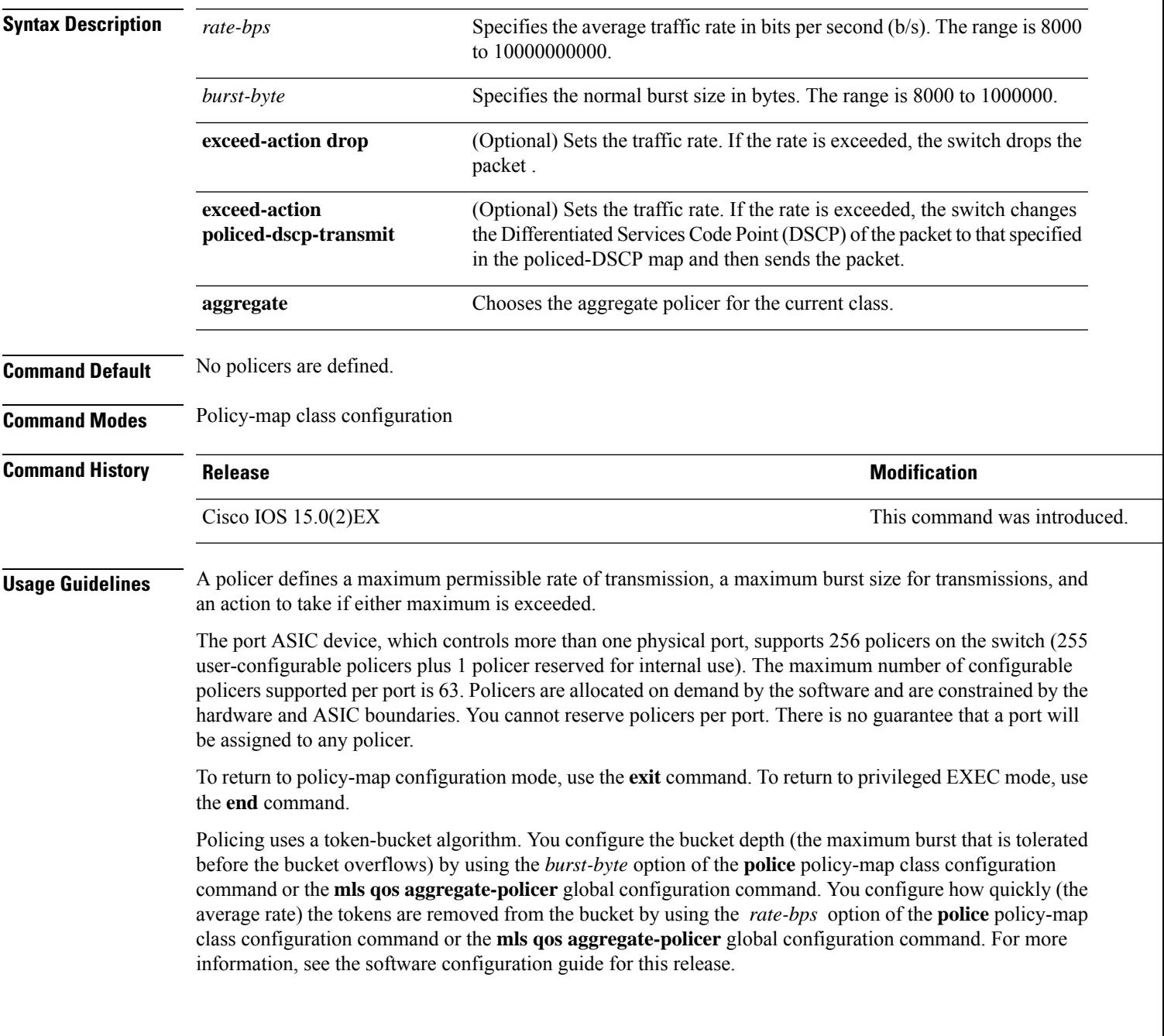

**Examples** This example shows how to configure a policer that drops packets if traffic exceeds 1 Mb/s average rate with a burst size of 20 KB. The DSCPs of incoming packets are trusted, and there is no packet modification.

```
Device(config)# policy-map policy1
Device(config-pmap)# class class1
Device(config-pmap-c)# trust dscp
Device(config-pmap-c)# police 1000000 20000 exceed-action drop
Device(config-pmap-c)# exit
```
This example shows how to configure a policer, which marks down the DSCPvalues with the values defined in policed-DSCP map and sends the packet:

```
Device(config)# policy-map policy2
Device(config-pmap)# class class2
Device(config-pmap-c)# police 1000000 20000 exceed-action policed-dscp-transmit
Device(config-pmap-c)# exit
```
You can verify your settings by entering the **show policy-map** privileged EXEC command.

### **Related Commands**

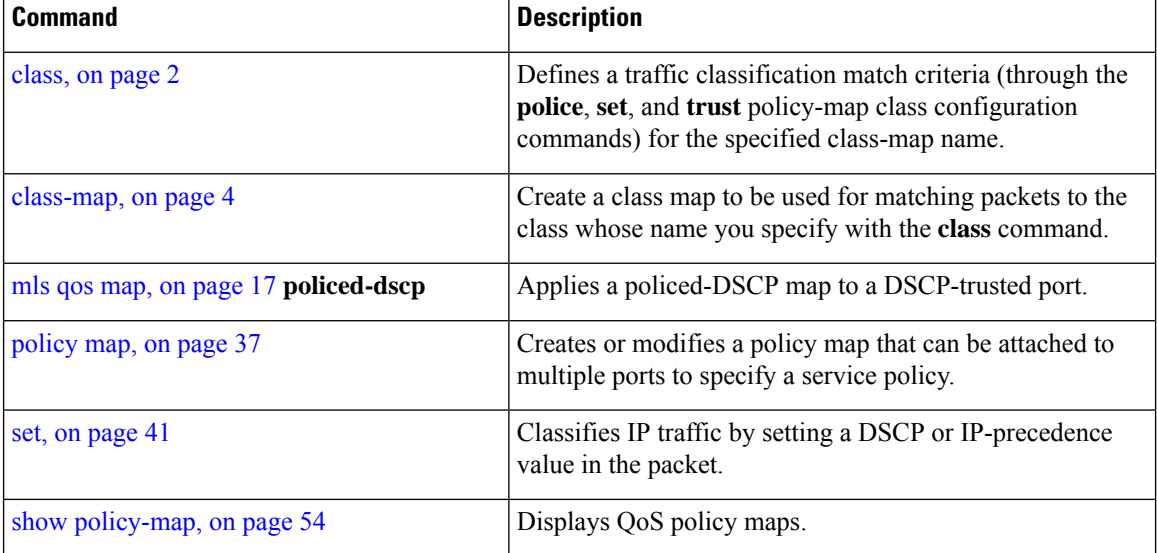

**34**

**QoS**

## <span id="page-34-0"></span>**police aggregate**

To apply an aggregate policer to multiple classes in the same policy map, use the **police aggregate** command in policy-map class configuration mode. Use the **no** form of this command to remove the specified policer.

**police aggregate** *aggregate-policer-name* **no police aggregate** *aggregate-policer-name*

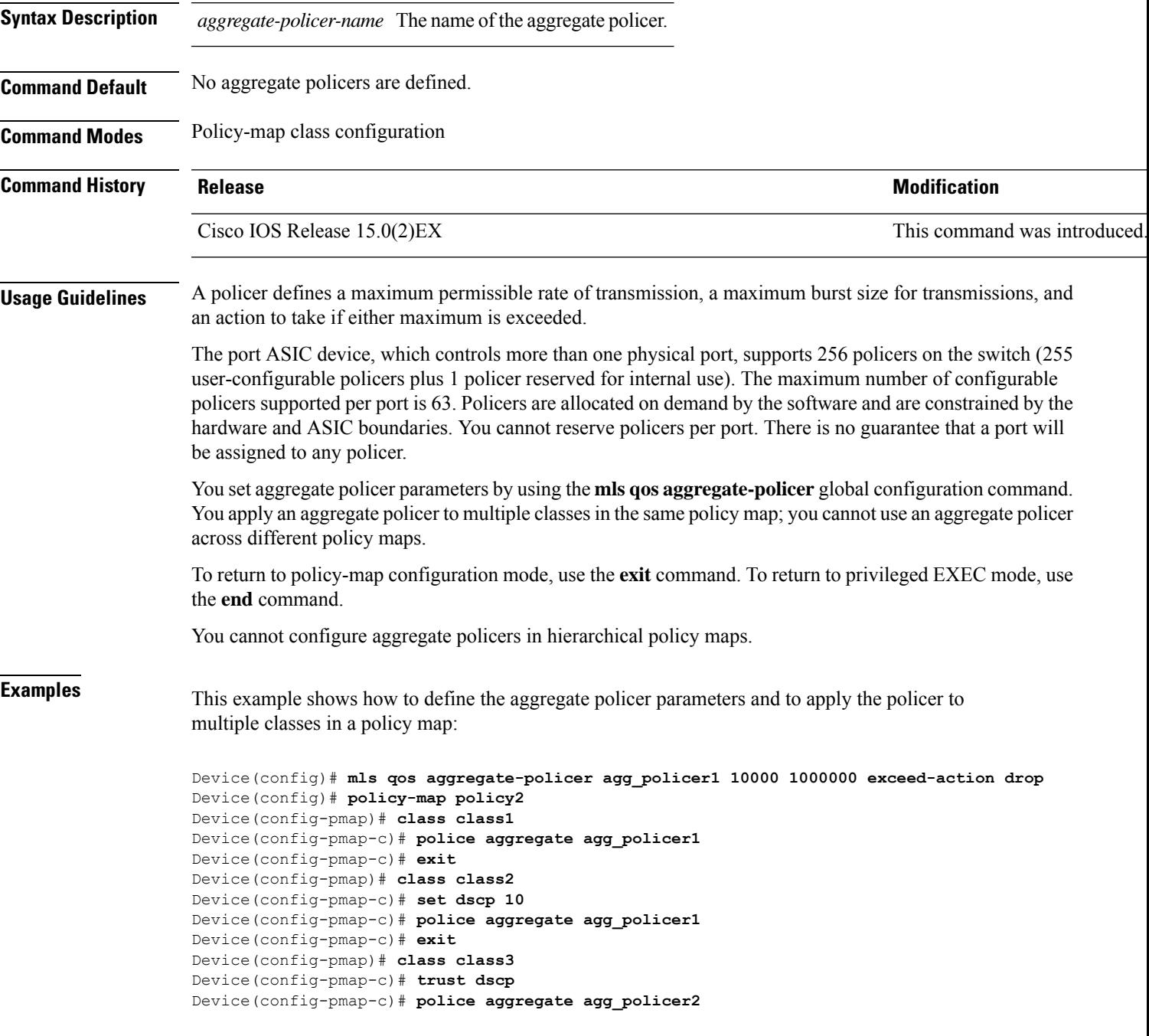

Device(config-pmap-c)# **exit**

You can verify your settings by entering the **show mls qos aggregate-policer** privileged EXEC command.

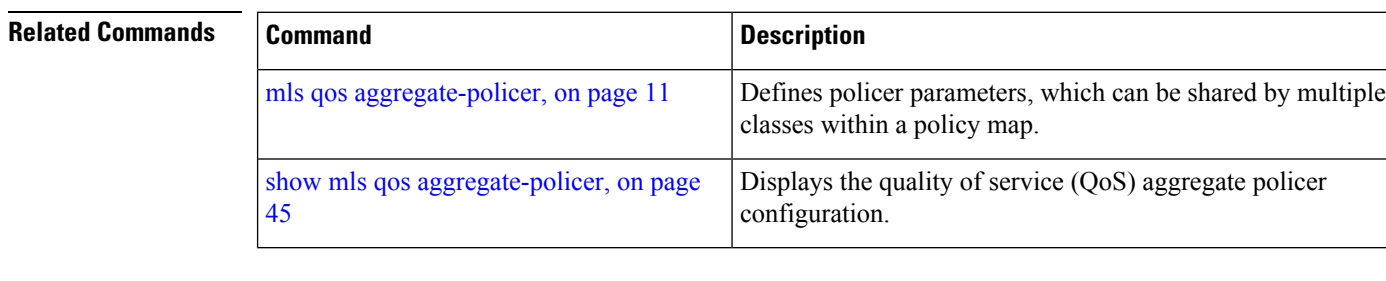

## <span id="page-36-0"></span>**policy map**

To create or modify a policy map that can be attached to multiple physical ports and to enter policy-map configuration mode, use the **policy-map** command in global configuration mode. Use the **no** form of this command to delete an existing policy map and to return to global configuration mode.

**policy-map** *policy-map-name* **no policy-map** *policy-map-name*

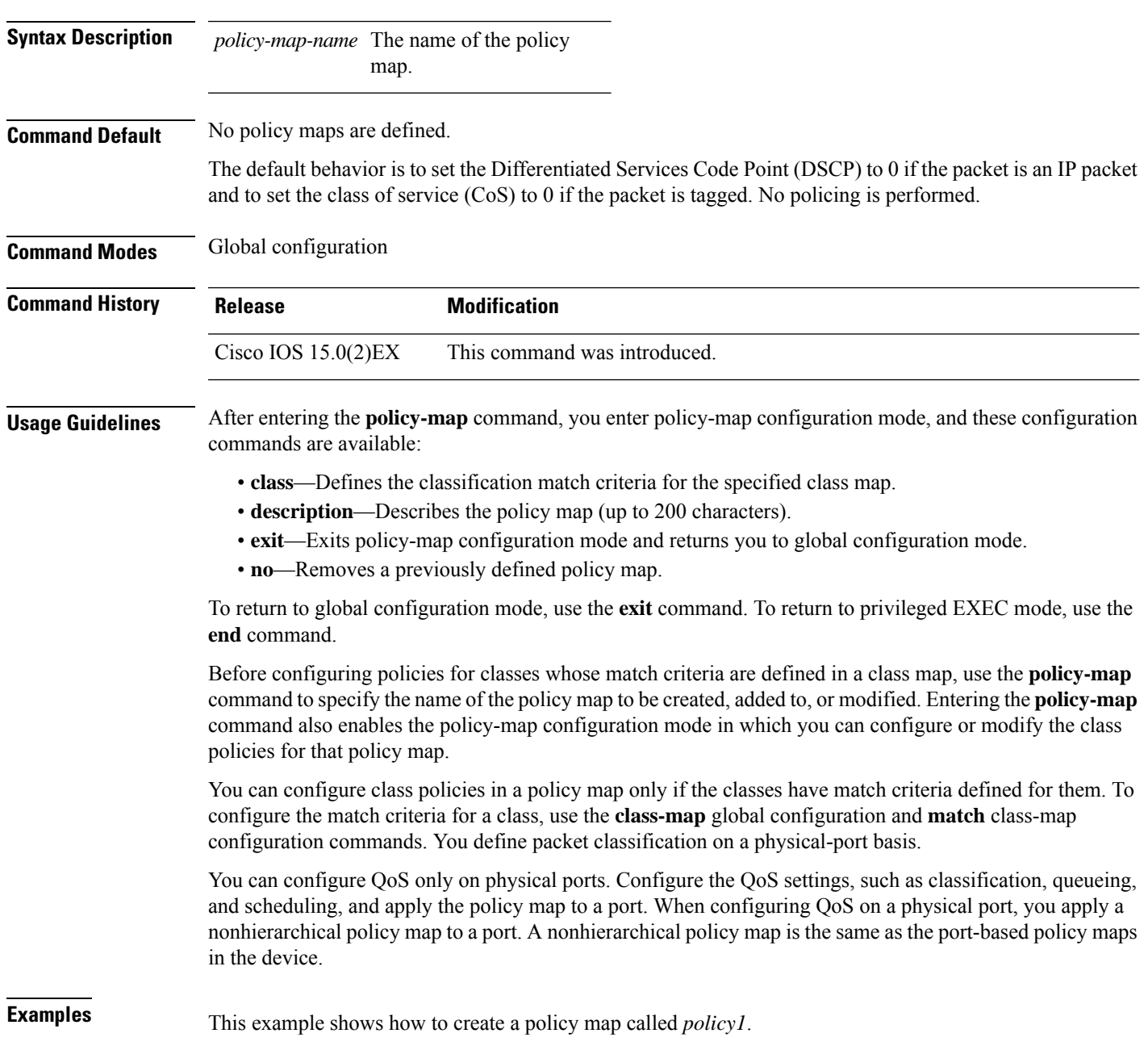

Device(config)# **policy-map policy1**

This example shows how to delete *policymap2*:

Device(config)# **no policy-map policymap2**

You can verify your settings by entering the **show policy-map** privileged EXEC command.

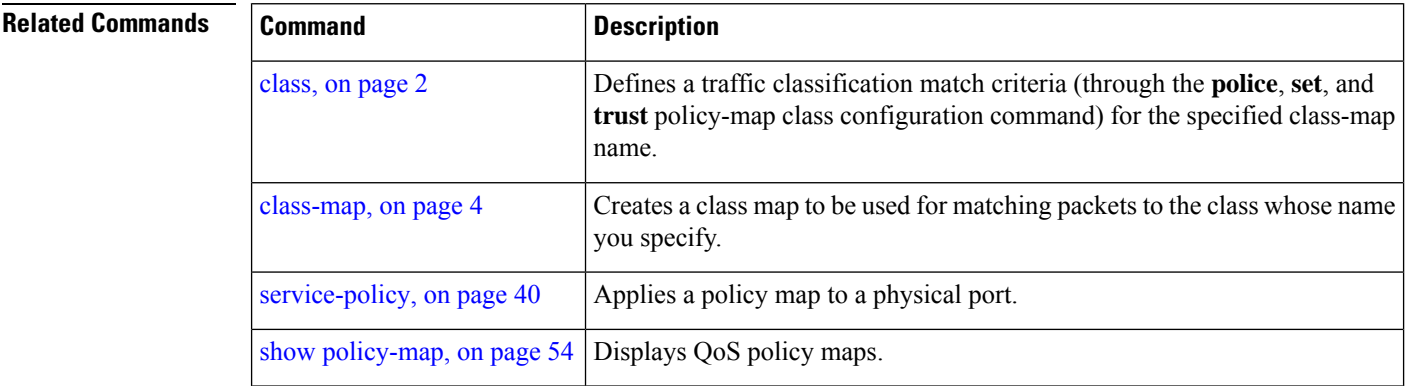

### <span id="page-38-0"></span>**queue-set**

To map a port to a queue set, use the **queue-set** command in interface configuration mode. Use the **no** form of this command to return to the default setting.

**queue-set** *qset-id* **no queue-set** *qset-id*

**Syntax Description** *qset-id* Queue-set ID. Each port belongs to a queue set, which defines all the characteristics of the four egress queues per port. The range is 1 to 2.

**Command Default** The queue set ID is 1.

**Command Modes** Interface configuration

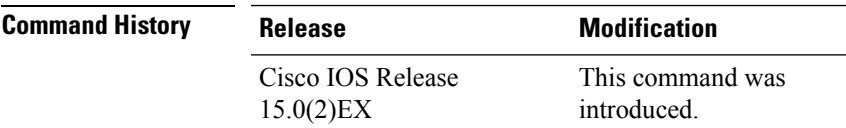

**Usage Guidelines** For information about automatic generation of the queue-set ID with the **auto qos voip** command, see the "Usage Guidelines" section for the auto qos [voip](b_1527_2960x_cr_chapter7.pdf#nameddest=unique_237) command.

**Examples** This example shows how to map a port to queue-set 2:

Device(config)# **interface gigabitethernet2/0/1** Device(config-if)# **queue-set 2**

You can verify your settings by entering the **show mlsqos interface** [*interface-id*]**buffers** privileged EXEC command.

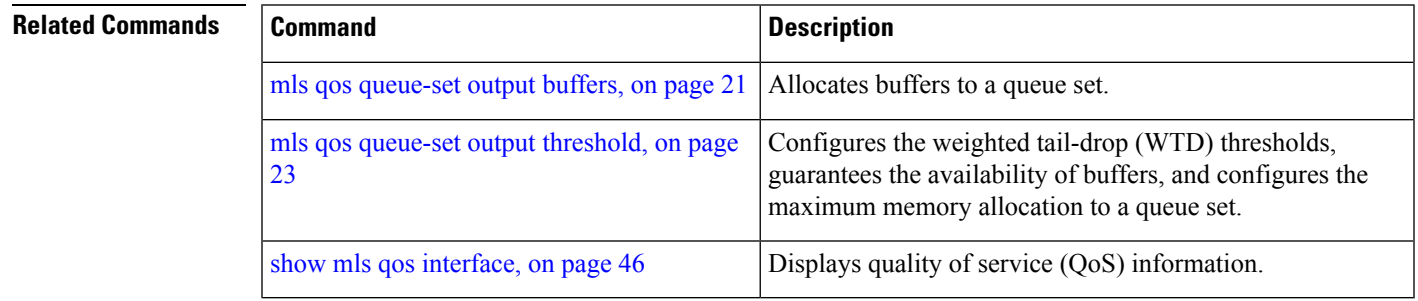

**QoS**

# <span id="page-39-0"></span>**service-policy**

To apply a policy map to the input of a physical port, use the **service-policy** command in interface configuration mode. Use the **no** form of this command to remove the policy map and port association.

**service-policy** {**input** | **output**} *policy-map-name* **no service-policy** {**input** | **output**} *policy-map-name*

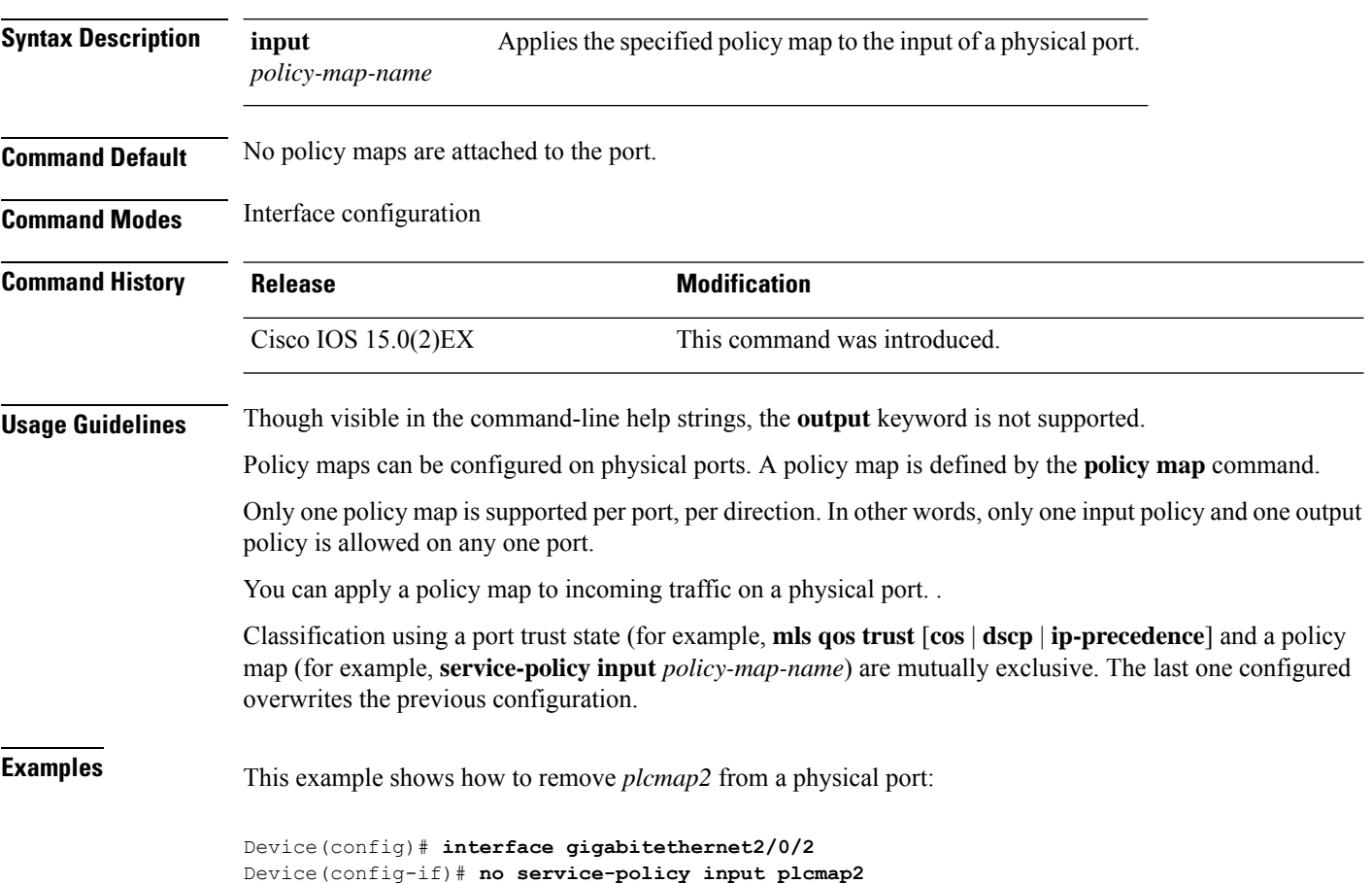

You can verify your settings by entering the **show running-config** privileged EXEC command.

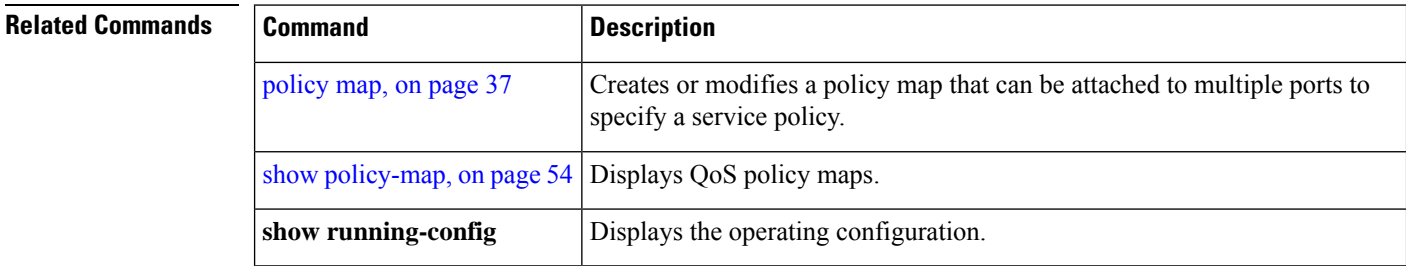

**40**

**QoS**

### <span id="page-40-0"></span>**set**

To classify IP traffic by setting a Differentiated Services Code Point (DSCP) or an IP-precedence value in the packet, use the **set** command in policy-map class configuration mode. Use the **no** form of this command to remove traffic classification.

**set** {**dscp** *new-dscp* | **ip** {**dscp** | **precedence**} | **precedence** *precedence*} **no set** {**dscp** *new-dscp* | **ip** {**dscp** | **precedence**} | **precedence** *precedence*}

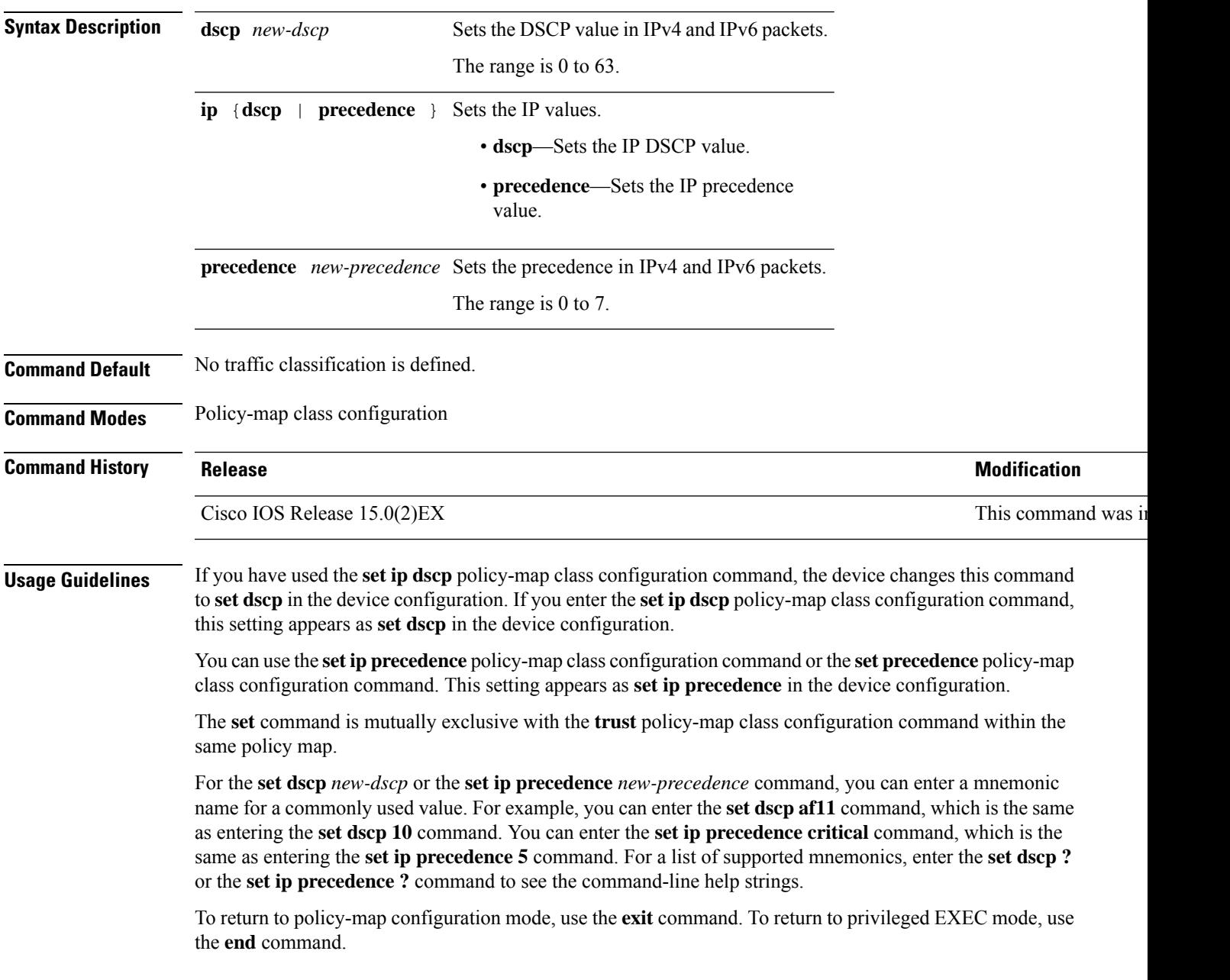

**set**

**Examples** This example shows how to assign DSCP 10 to all FTP traffic without any policers:

```
Device(config)# policy-map policy_ftp
Device(config-pmap)# class-map ftp_class
Device(config-cmap)# exit
Device(config)# policy-map policy_ftp
Device(config-pmap)# class ftp_class
Device(config-pmap-c)# set dscp 10
Device(config-pmap)# exit
```
You can verify your settings by entering the **show policy-map** privileged EXEC command.

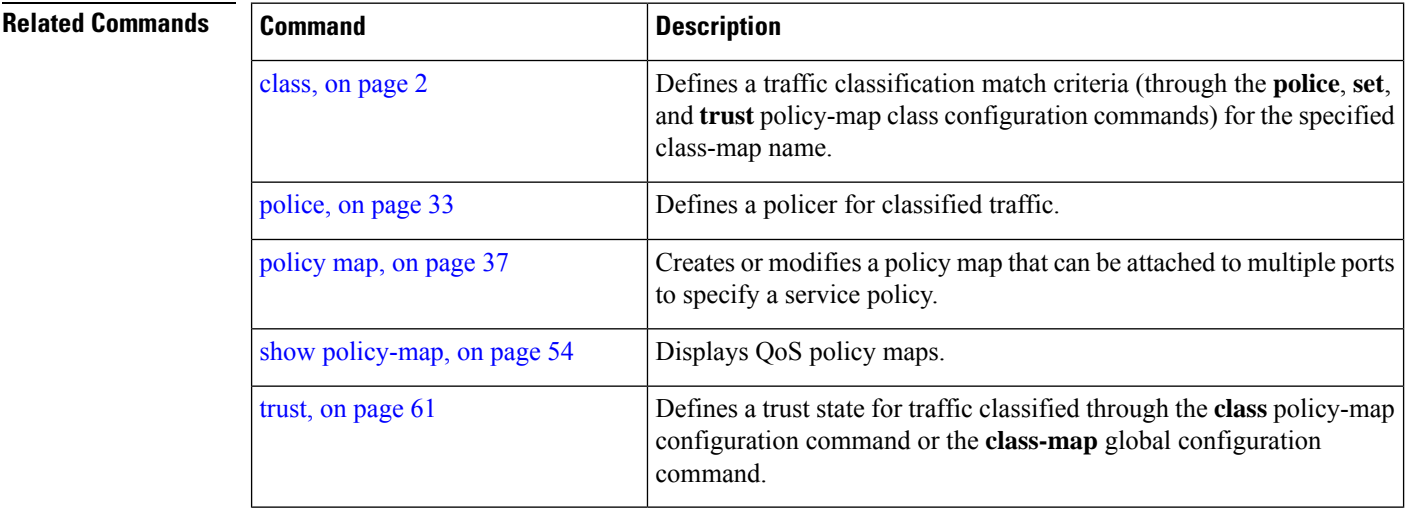

# <span id="page-42-0"></span>**show class-map**

To display quality of service (QoS) class maps, which define the match criteria to classify traffic, use the **show class-map** command in EXEC mode.

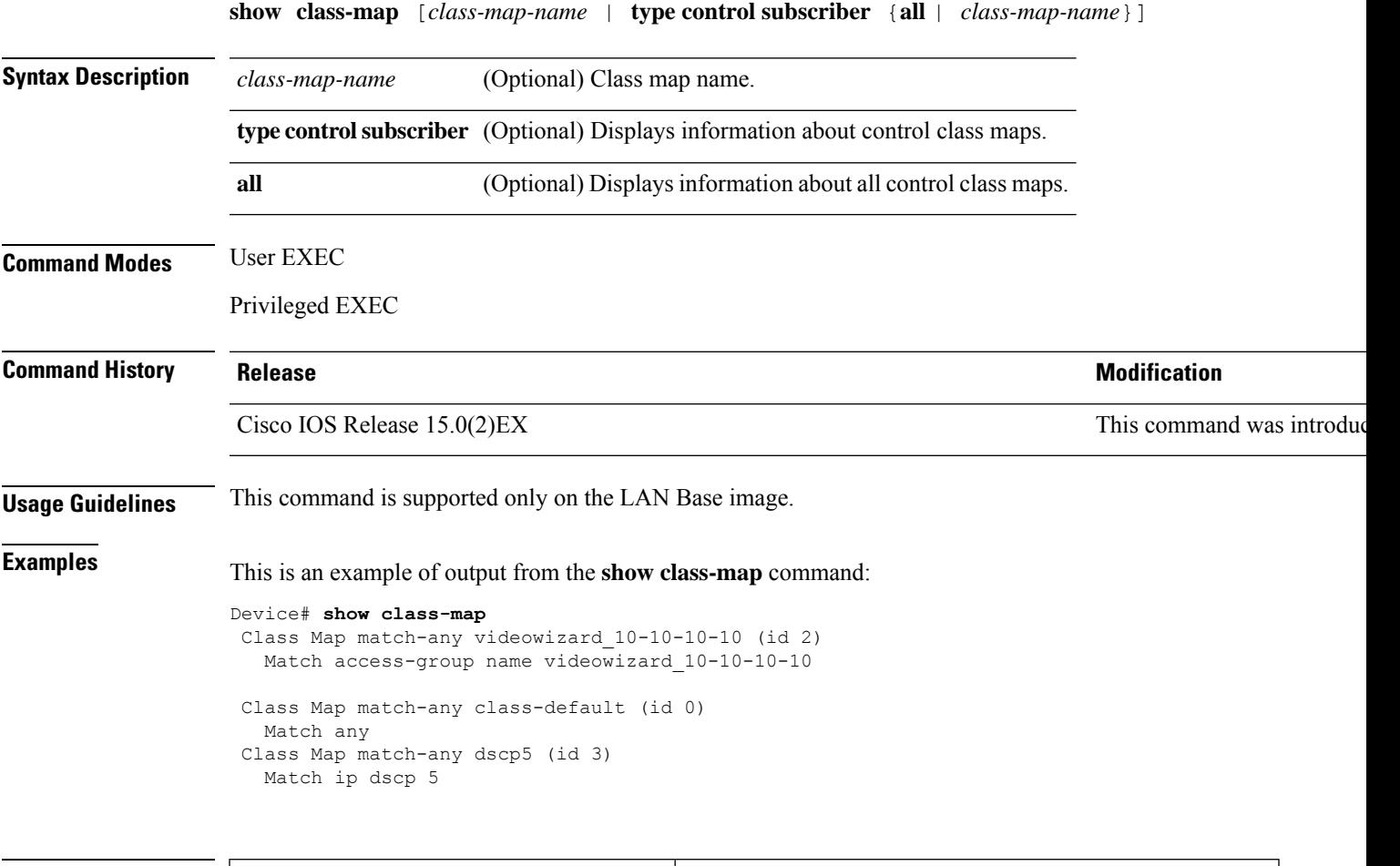

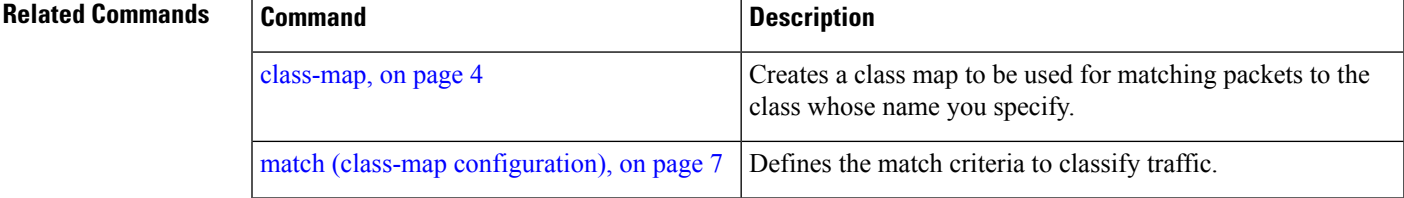

# <span id="page-43-0"></span>**show mls qos**

To display global quality of service (QoS) configuration information, use the **show mls qos** command in EXEC mode.

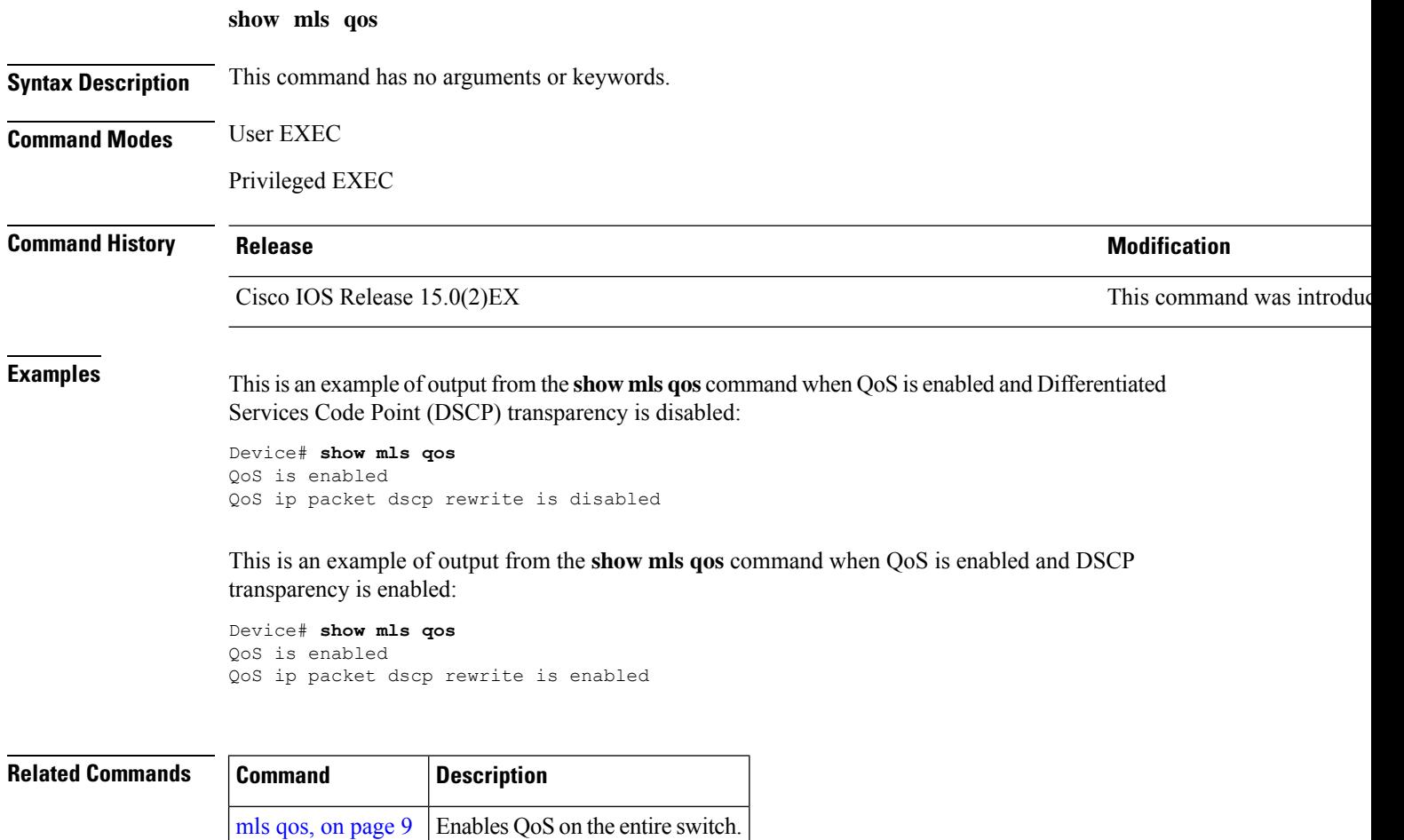

# <span id="page-44-0"></span>**show mls qos aggregate-policer**

To display the quality of service (QoS) aggregate policer configuration, use the **show mls qos aggregate-policer** command in EXEC mode.

**show mls qos aggregate-policer** [*aggregate-policer-name*]

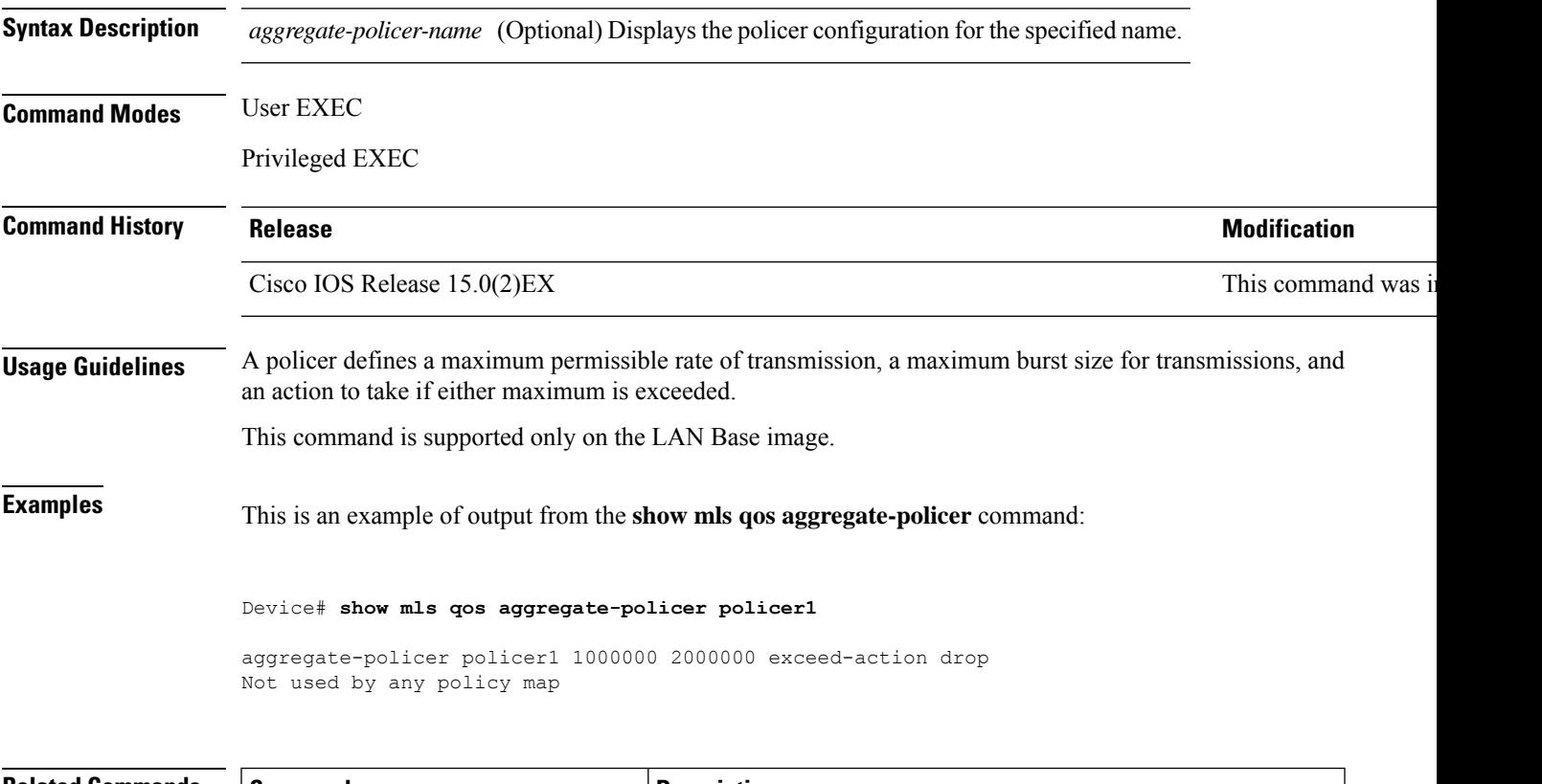

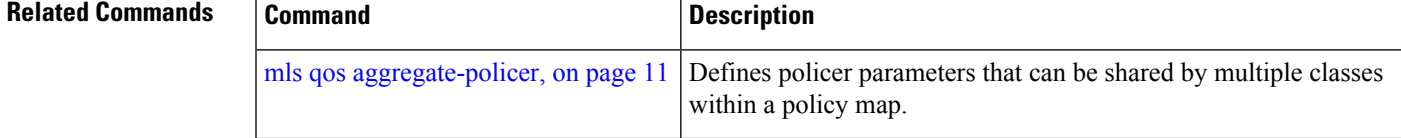

## <span id="page-45-0"></span>**show mls qos interface**

To display quality of service (QoS) information at the port level, use the **show mls qos interface** command in EXEC mode.

**show mls qos interface** [*interface-id*] [{**buffers** | **queueing** | **statistics**}]

| interface-id                                          | (Optional) The QoS information for the specified port.<br>Valid interfaces include physical ports.                                                                                                    |
|-------------------------------------------------------|----------------------------------------------------------------------------------------------------|
| <b>buffers</b>                                        | (Optional) Displays the buffer allocation among the<br>queues.                                                                                                    |
| queueing                                              | (Optional) Displays the queueing strategy (shared or<br>shaped) and the weights corresponding to the queues.                                                                                                    |
| statistics                                            | (Optional) Displays statistics for sent and received<br>Differentiated Services Code Points (DSCPs) and class of<br>service (CoS) values, the number of packets enqueued or<br>dropped per egress queue, and the number of in-profile<br>and out-of-profile packets for each policer. |
| User EXEC<br>Privileged EXEC                          |                                                                                                    |
| <b>Release</b>                                        | <b>Modification</b>                                                                                                    |
| Cisco IOS Release 15.0(2)EX                           | This command was introduce                                                                                                    |
| This command is supported only on the LAN Base image. | Though visible in the command-line help string, the <b>policers</b> keyword is not supported.                                                                                                    |
| QoS is enabled:                                       | This is an example of output from the show mls qos interface <i>interface-id</i> command when port-based                                                                                                    |
| Device# show mls qos interface gigabitethernet1/0/1   |                                                                                                    |
|                                                       |                                                                                                    |

Thisis an example of output from the **show mlsqosinterface** *interface-id* command when port-based QoS is disabled:

**46**

```
Device# show mls qos interface gigabitethernet1/0/1
GigabitEthernet1/0/1
QoS is disabled. When QoS is enabled, following settings will be applied
trust state: trust cos
trust mode: trust cos
trust enabled flag: ena
COS override: dis
default COS: 0
DSCP Mutation Map: Default DSCP Mutation Map
Trust device: none
qos mode: port-based
```
This is an example of output from the **show mls qos interface** *interface-id* **buffers** command:

```
Device# show mls qos interface gigabitethernet1/0/2 buffers
GigabitEthernet1/0/2
The port is mapped to qset : 1
The allocations between the queues are : 25 25 25 25
```
This is an example of output from the **show mlsqos interface** *interface-id***queueing** command. The egress expedite queue overrides the configured shaped round robin (SRR) weights.

```
Device# show mls qos interface gigabitethernet1/0/2 queueing
GigabitEthernet1/0/2
Egress Priority Queue :enabled
Shaped queue weights (absolute) : 25 0 0 0
Shared queue weights : 25 25 25 25
The port bandwidth limit : 100 (Operational Bandwidth:100.0)
The port is mapped to qset : 1
```
This is an example of output from the **show mls qos interface** *interface-id* **statistics** command:

Device# **show mls qos interface gigabitethernet1/0/1 statistics** GigabitEthernet1/0/1 (All statistics are in packets)

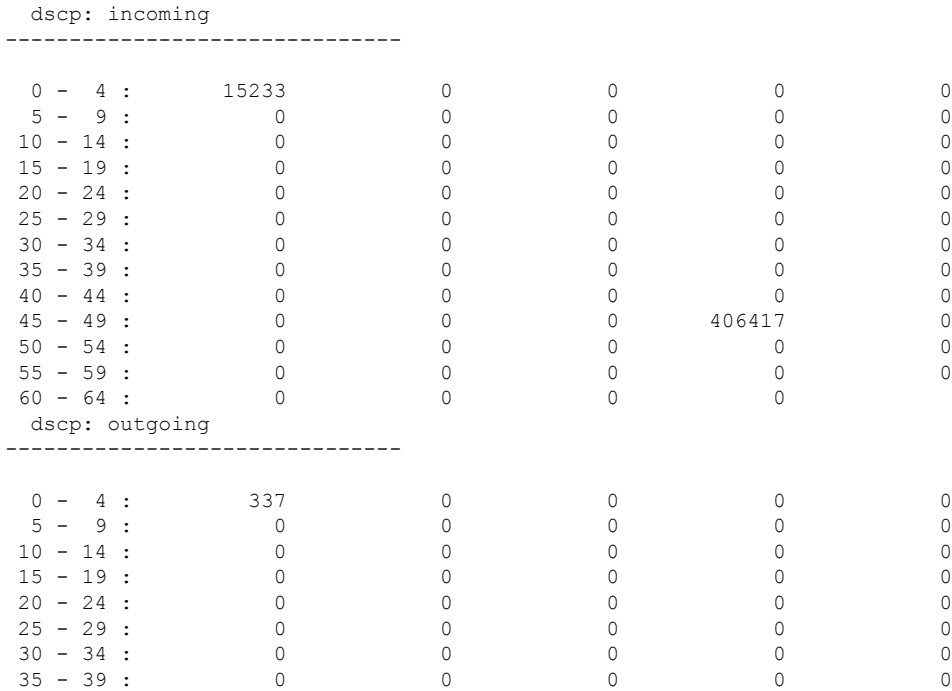

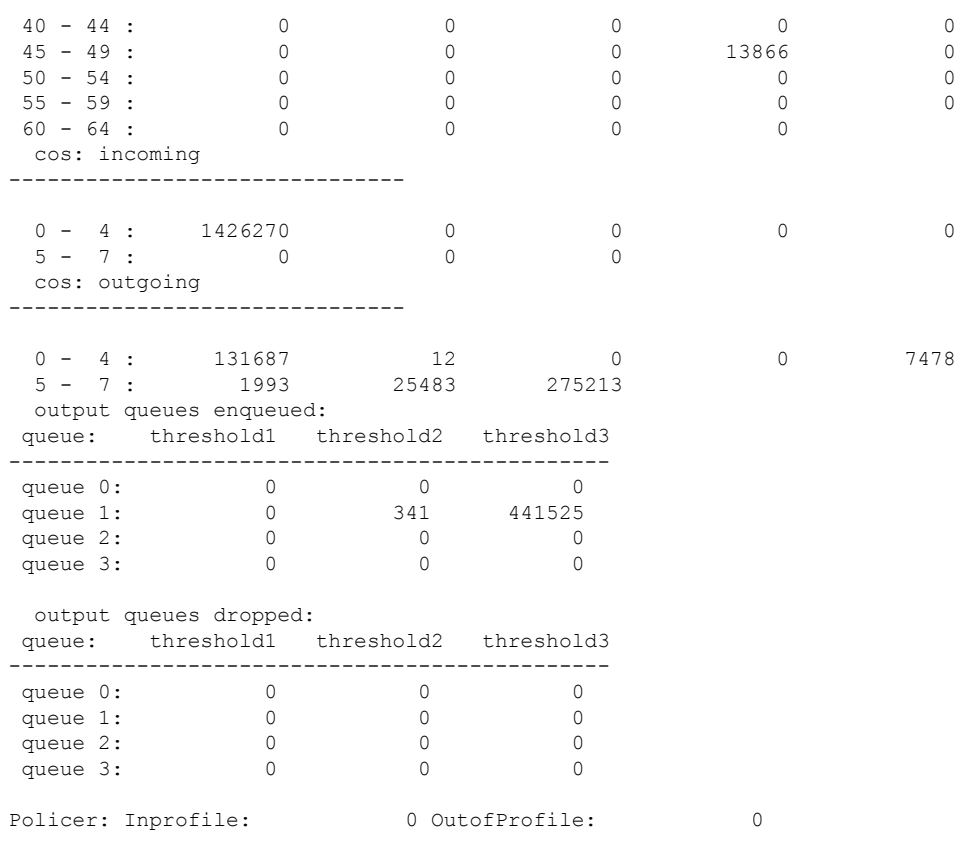

This table describes the fields in this display.

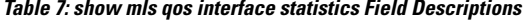

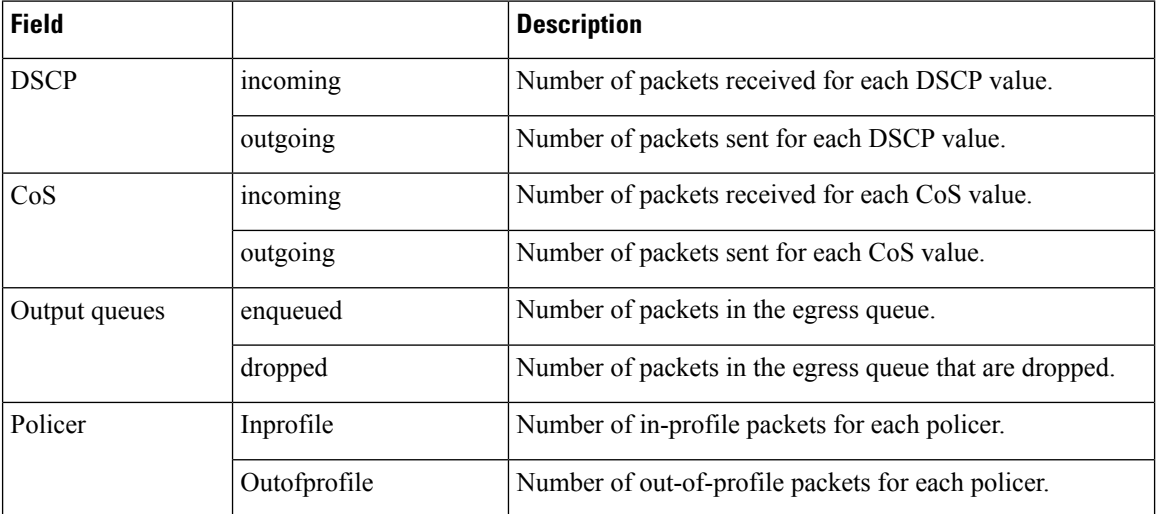

**QoS**

I

**48**

**QoS**

I

### **Related Commands**

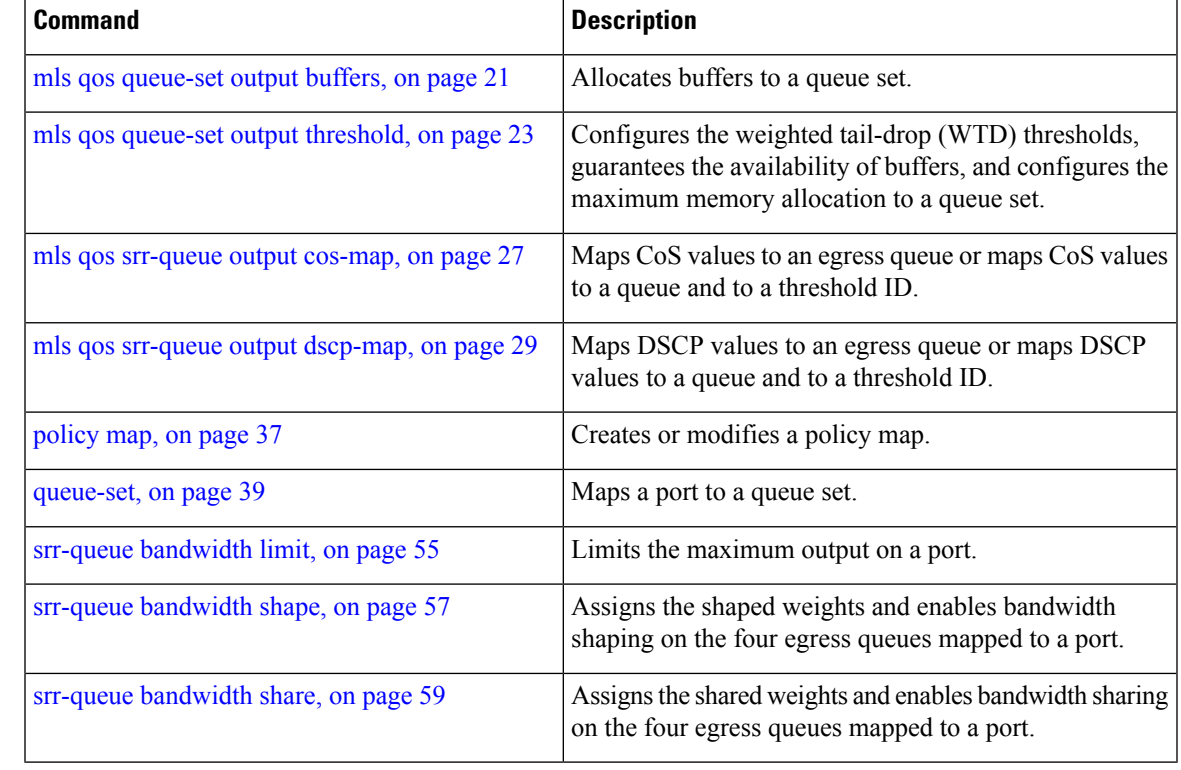

# <span id="page-49-0"></span>**show mls qos maps**

To display quality of service (QoS) mapping information, use the **show mls qos maps** command in EXEC mode.

**show mls qos maps** [{**cos-dscp** | **cos-output-q** | **dscp-cos** | **dscp-mutation** *dscp-mutation-name* | **dscp-output-q** | **ip-prec-dscp** | **policed-dscp**}]

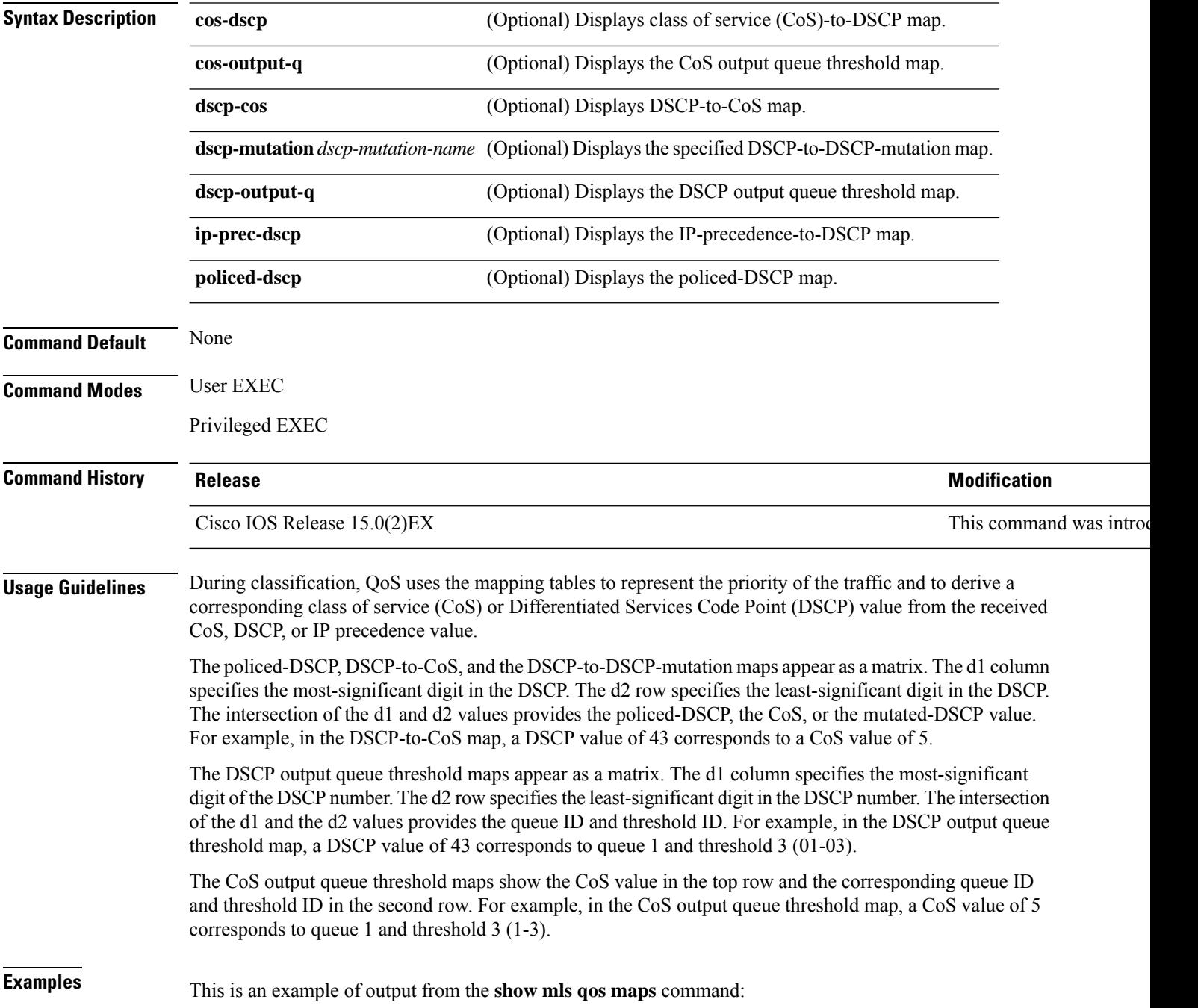

**50**

**QoS**

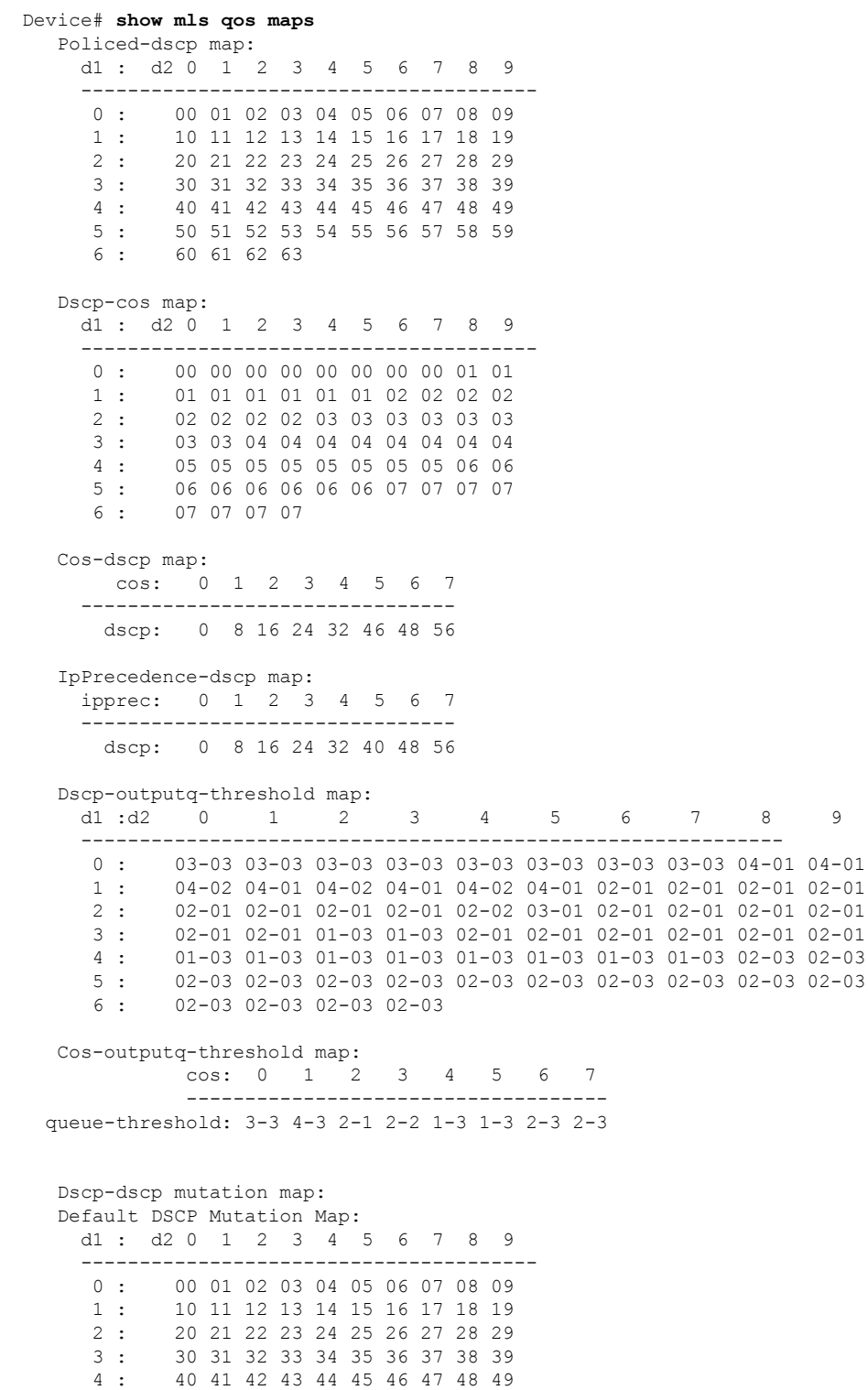

5 : 50 51 52 53 54 55 56 57 58 59

6 : 60 61 62 63

**QoS**

 $\mathbf I$ 

Ш

I

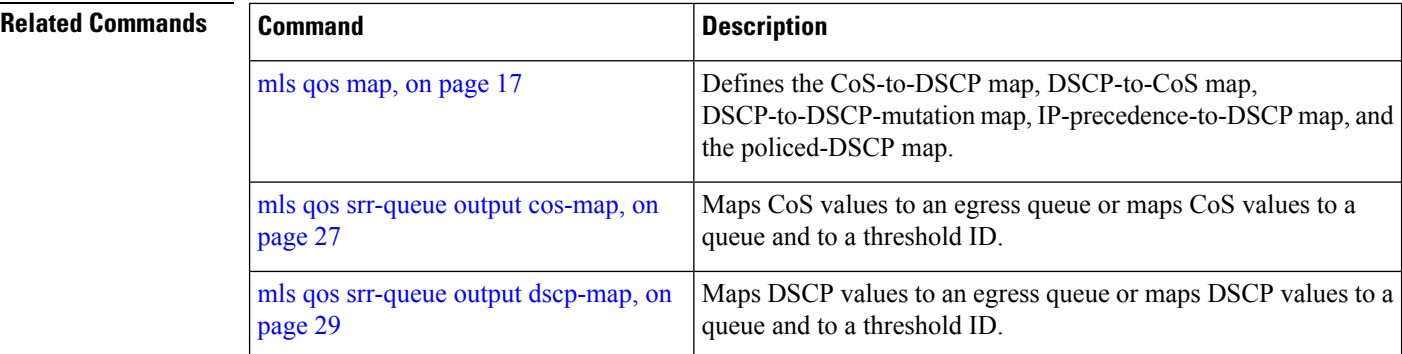

## <span id="page-52-0"></span>**show mls qos queue-set**

To display quality of service (QoS) settings for the egress queues, use the **show mls qos queue-set** command in EXEC mode.

**show mls qos queue-set** [*gset-id*]

**Syntax Description** *qset-id* (Optional) Queue set ID. Each port belongs to a queue set, which defines all the characteristics of the four egress queues per port. The range is 1 to 2.

**Command Modes** User EXEC

Privileged EXEC

### **Command History Release Release Release Release Release Release Release Release Release Release Release Release Release Release Release Release Release Release Release Release Rel**

Cisco IOS Release 15.0(2) EX This command was internal values of the command was internal values of the command was internal values of the command was internal values of the command was internal values of the command was i

**Examples** This is an example of output from the **show mls qos queue-set** command:

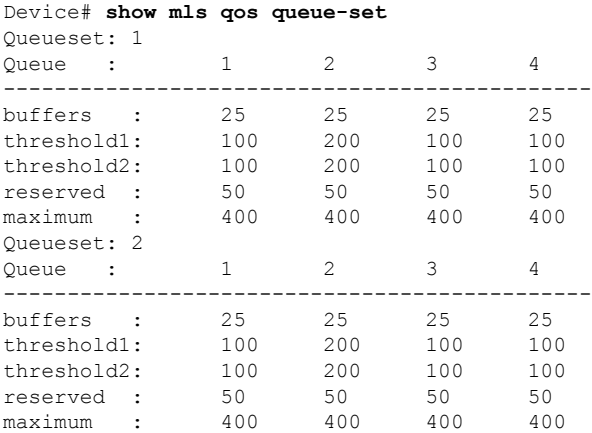

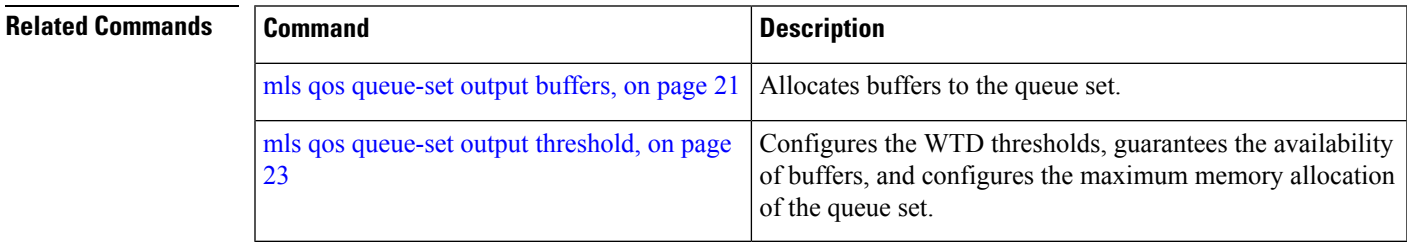

# <span id="page-53-0"></span>**show policy-map**

To display quality of service (QoS) policy maps, which define classification criteria for incoming traffic, use the **show policy-map** command in EXEC mode.

**show policy-map** [ *policy-map-name* ]

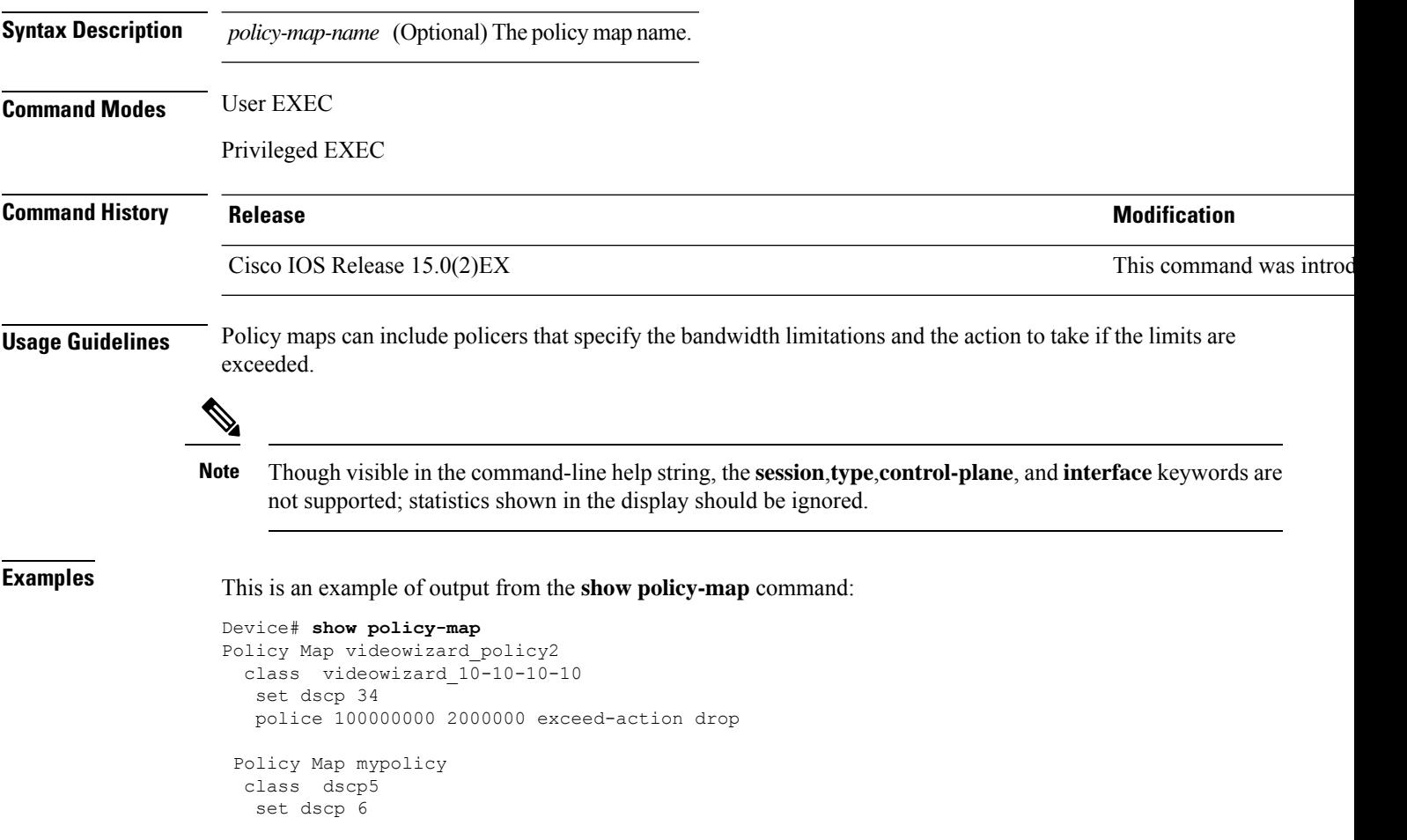

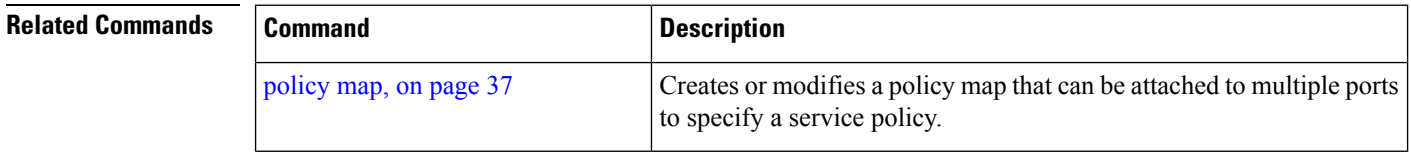

## <span id="page-54-0"></span>**srr-queue bandwidth limit**

To limit the maximum output on a port, use the **srr-queue bandwidth limit** command in interface configuration mode. Use the **no** form of this command to return to the default setting.

**srr-queue bandwidth limit** *weight1* **no srr-queue bandwidth limit**

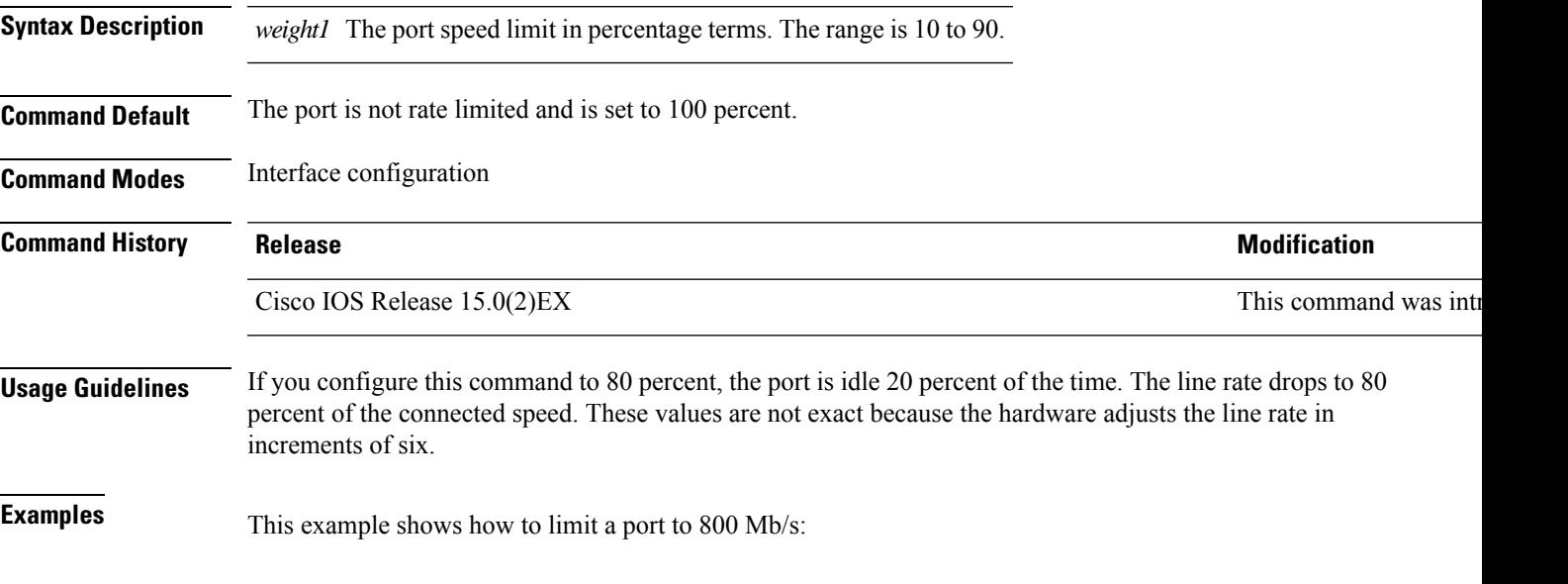

Device(config)# **interface gigabitethernet2/0/1** Device(config-if)# **srr-queue bandwidth limit 80**

You can verify your settings by entering the show mls qos interface [interface-id] queueing privileged EXEC command.

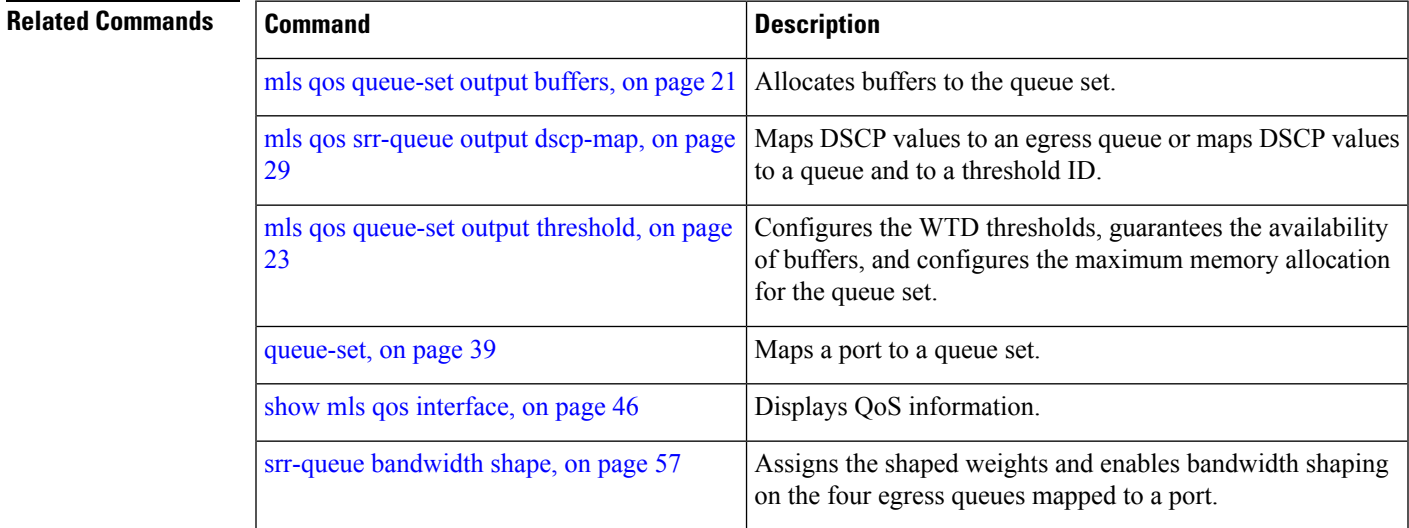

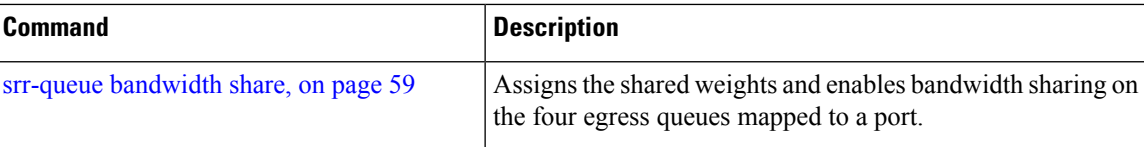

**QoS**

# <span id="page-56-0"></span>**srr-queue bandwidth shape**

To assign the shaped weights and to enable bandwidth shaping on the four egress queues mapped to a port, use the **srr-queue bandwidth shape** command in interface configuration mode. Use the **no** form of this command to return to the default setting.

**srr-queue bandwidth shape** *weight1 weight2 weight3 weight4* **no srr-queue bandwidth shape**

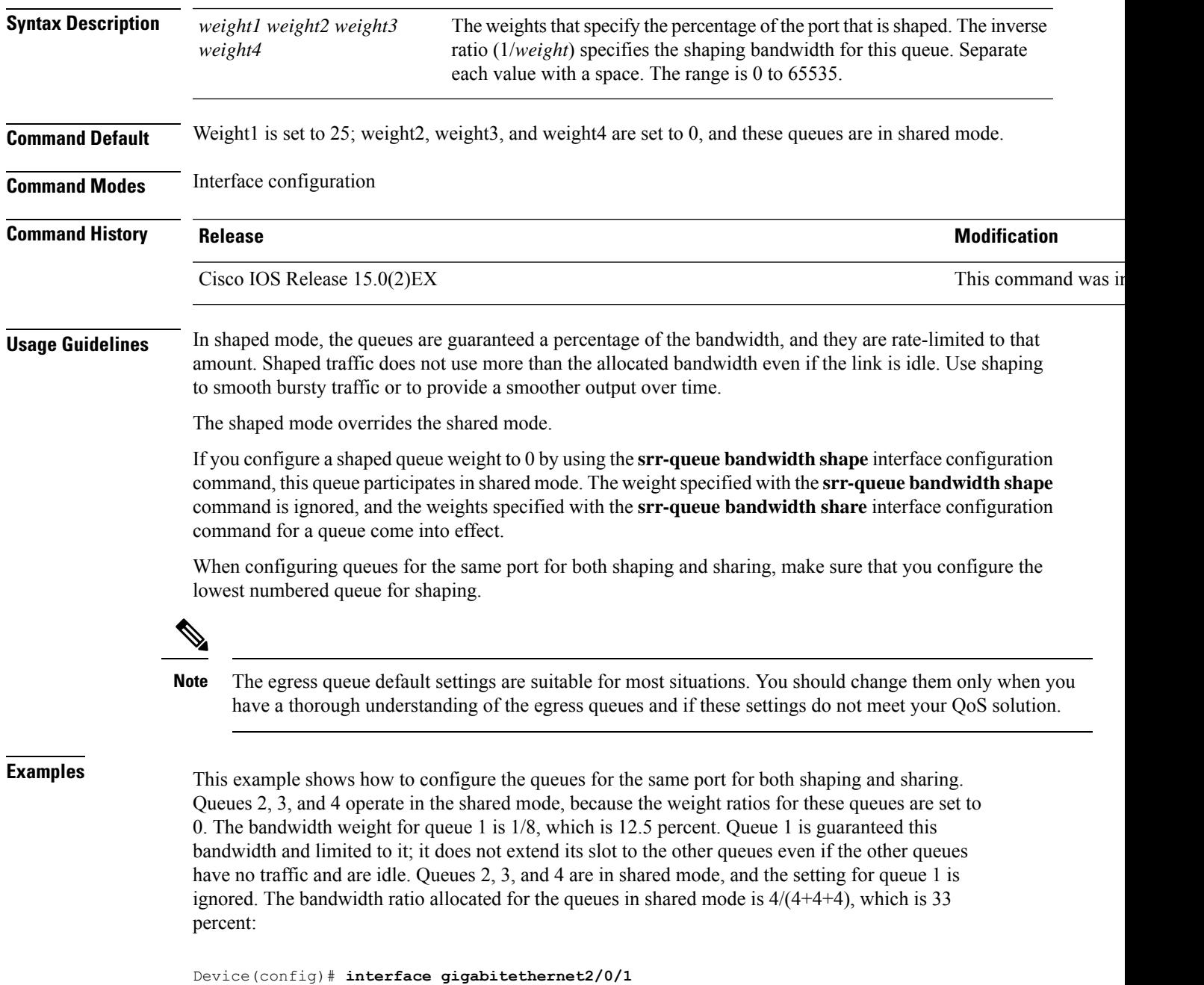

```
Device(config-if)# srr-queue bandwidth shape 8 0 0 0
Device(config-if)# srr-queue bandwidth share 4 4 4 4
```
You can verify your settings by entering the show mls qos interface [interface-id] queueing privileged EXEC command.

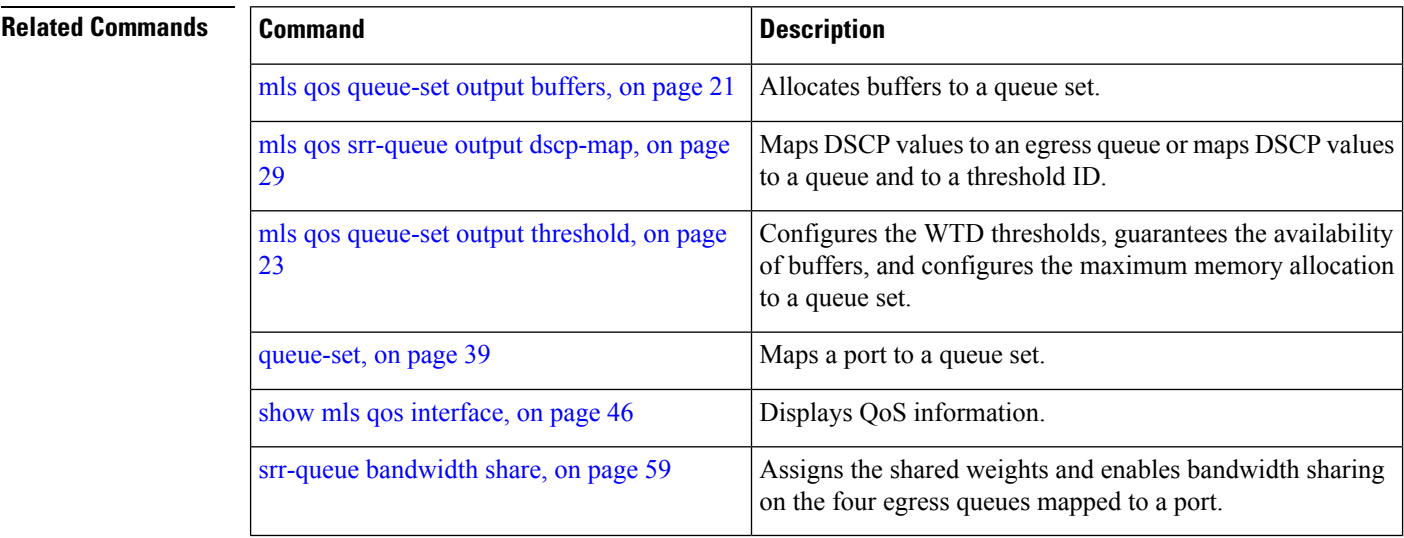

i.

## <span id="page-58-0"></span>**srr-queue bandwidth share**

**QoS**

To assign the shared weights and to enable bandwidth sharing on the four egress queues mapped to a port, use the **srr-queue bandwidth share** command in interface configuration mode. Use the **no** form of this command to return to the default setting.

**srr-queue bandwidth share** *weight1 weight2 weight3 weight4* **no srr-queue bandwidth share**

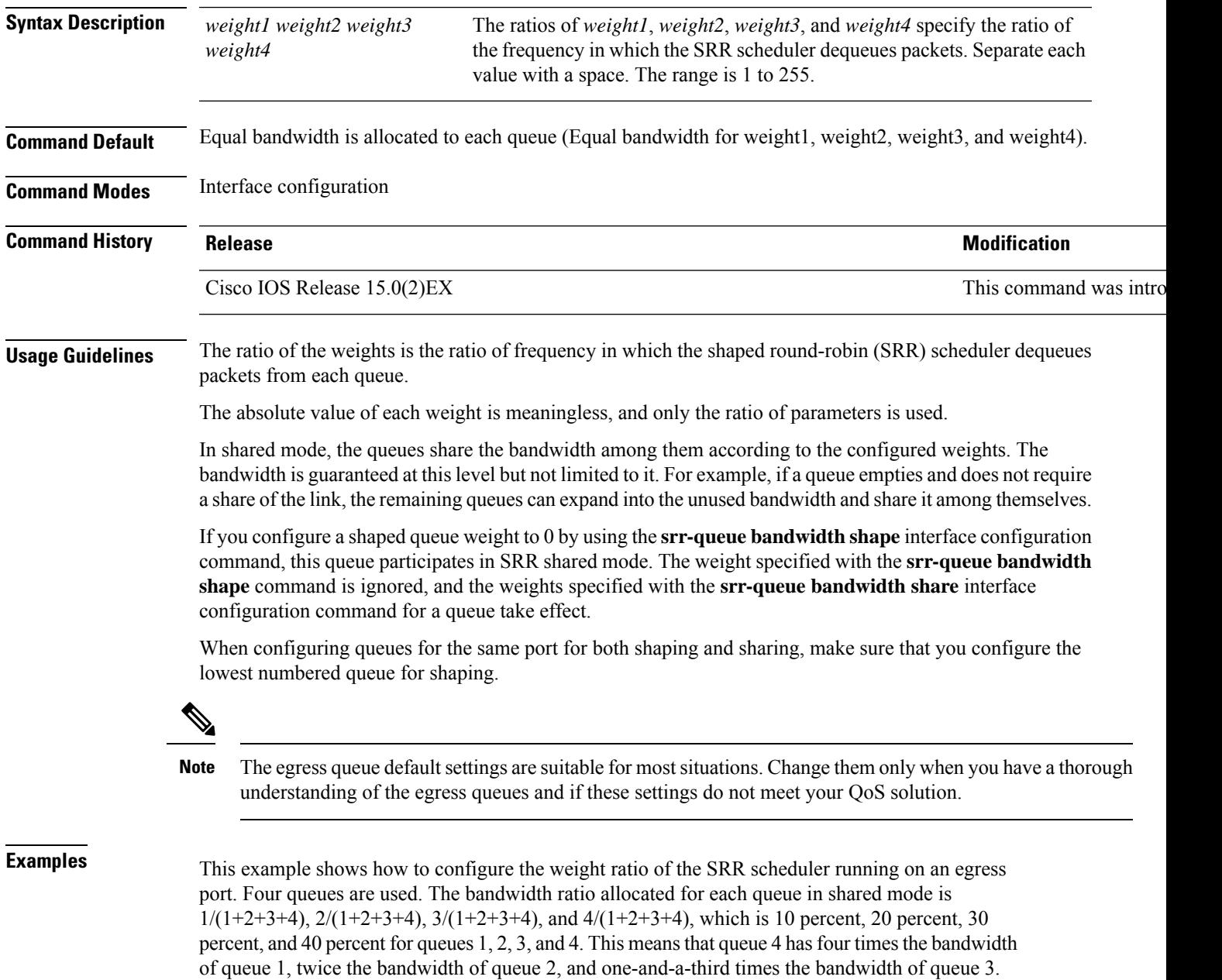

```
QoS
```

```
Device(config)# interface gigabitethernet2/0/1
Device(config-if)# srr-queue bandwidth share 1 2 3 4
```
You can verify your settings by entering the **show mls qos interface** [*interface-id* **queueing**] privileged EXEC command.

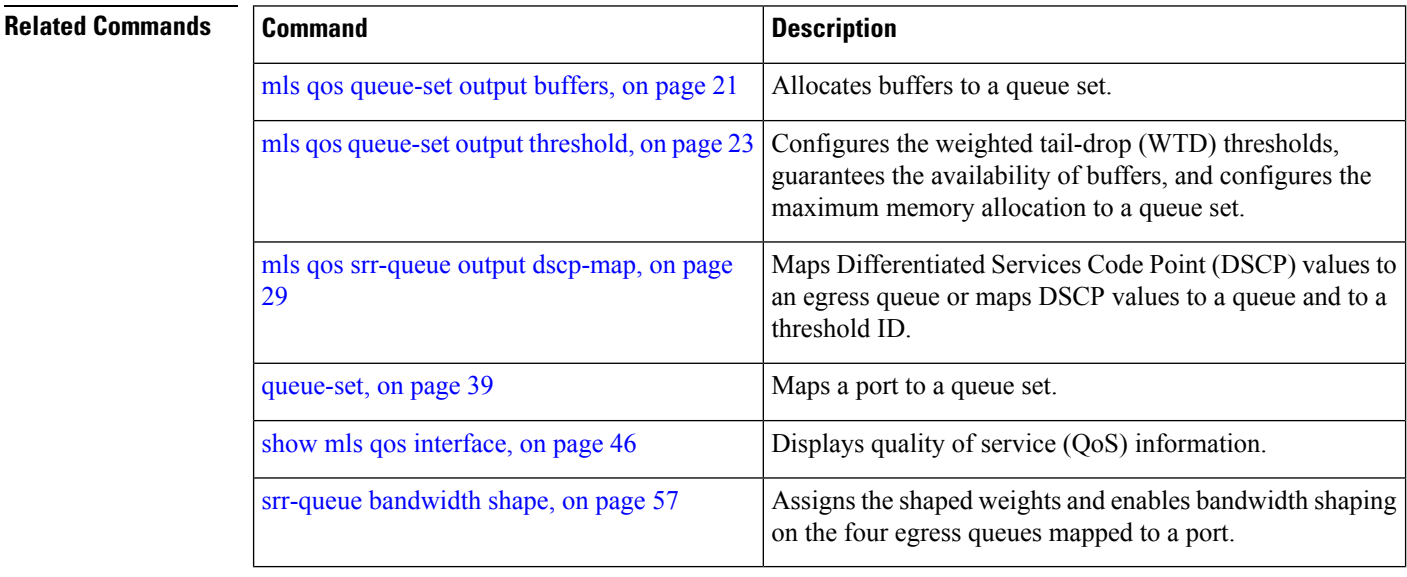

### <span id="page-60-0"></span>**trust**

To define a trust state for traffic classified through the **class** policy-map configuration or the **class-map**global configuration command, use the **trust** command in policy-map class configuration mode. Use the **no** form of this command to return to the default setting.

**trust** [{**cos** | **dscp** | **ip-precedence**}] **no trust** [{**cos** | **dscp** | **ip-precedence**}]

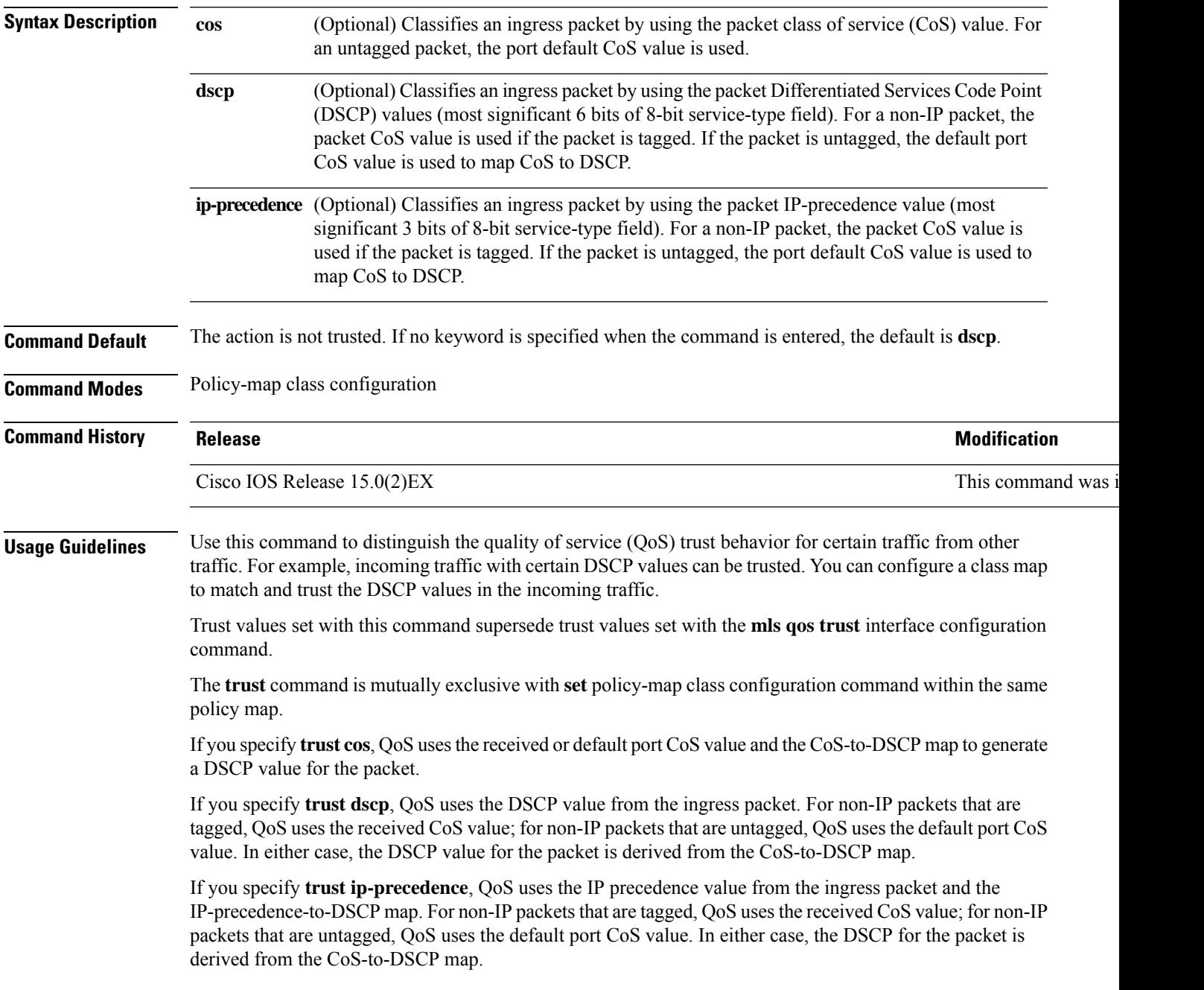

To return to policy-map configuration mode, use the **exit** command. To return to privileged EXEC mode, use the **end** command.

**Examples** This example shows how to define a port trust state to trust incoming DSCP values for traffic classified with a default class:

```
Device(config)# policy-map policy1
Device(config-pmap)# class class-default
Device(config-pmap-c)# trust dscp
Device(config-pmap-c)# police 1000000 20000 exceed-action policed-dscp-transmit
Device(config-pmap-c)# exit
```
You can verify your settings by entering the **show policy-map** privileged EXEC command.

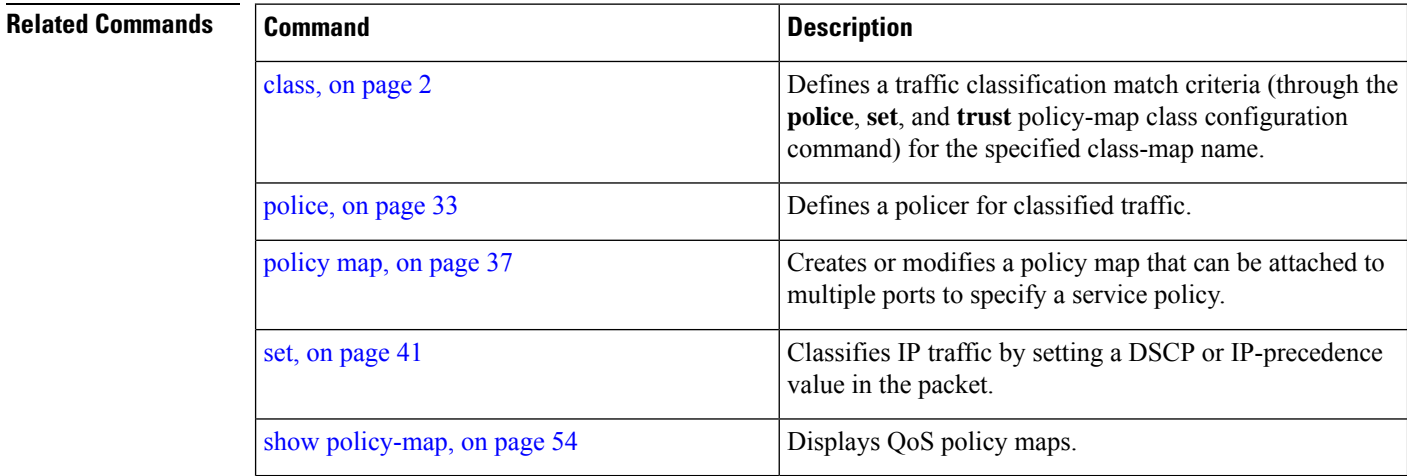